# SIEMENS

Contents, Foreword

Input/output blocks

**Communication blocks** 

## FM 458-1 DP

**Function Blocks** 

Manual

Edition 12.2004

Logic blocks

Service-/diagnostic blocks

SIMOLINK blocks

**Closed-loop control blocks** 

Index

| Safety guidelines     | safety, as well as to protect the                                                                                                  | hich you should observe to ensure your own personal<br>product and connected equipment. These notices are<br>varning triangle and are marked as follows according to                                                                                                    |
|-----------------------|----------------------------------------------------------------------------------------------------|----------------------------------------------------------------------------------------------------|
|                       | indicates an imminently hazard<br>serious injury.                                                                                  | ous situation which, if not avoided, will result in death or                                                                                                    |
| WARNING               | indicates a potentially hazardo serious injury.                                                                                    | is situation which, if not avoided, could result in death or                                                                                                    |
|                       | used with the safety alert symbols<br>avoided, may result in minor or                                                              | ol indicates a potentially hazardous situation which, if not moderate injury.                                                                                                    |
| CAUTION               | used without safety alert symbol<br>avoided, may result in property                                                                | ol indicates a potentially hazardous situation which, if not damage.                                                                                                    |
| NOTICE                | used without the safety alert sy<br>may result in an undesireable r                                                                | mbol indicates a potential situation which, if not avoided,<br>esult or state.                                                                                                    |
| Correct usage         | Note the following:                                                                                                    | s may only be used for the applications described in the                                                                                                    |
| Trademarks            | catalog or the technical descrip<br>from other manufacturers which<br>SIMATIC® and SIMADYN D®<br>Third parties using for their own | s may only be used for the applications described in the<br>tion, and only in connection with devices or components<br>have been approved or recommended by Siemens.<br>are registered trademarks of Siemens AG.<br>purposes any other names in this document which refer<br>on the rights of the trademark owners. |
| right © SIEMENS AG 20 | 004 All rights reserved                                                                                                    | Disclaimer of liability                                                                                                    |
|                       |                                                                                                    |                                                                                                    |

The reproduction, transmission or use of this document or its contents is not permitted without express written authority. Offenders will be liable for damages. All rights, including rights created by patent grant or registration of a utility model or design, are reserved.

Siemens AG A&D Frauenauracher Straße 80 91056 Erlangen We have checked the contents of this manual for agreement with the hardware and software described. Since deviations cannot be precluded entirely, we cannot guarantee full agreement. However, the data in this manual are reviewed regularly and any necessary corrections included in subsequent editions. Suggestions for improvement are welcomed.

© Siemens AG 2004 Technical data subject to change.

## **Editions**

#### FM 458-1 DP

Manual

**Function Blocks** 

Edition 12.2004

#### NOTE

Please note that the current edition of this documentation contains different editions of the individual chapters. The following overview tells you when a chapter was revised the last time.

Overview (chapter editions)

| Chap | oter                       | Edition         |
|------|----------------------------|-----------------|
|      | Foreword                   | Edition 12.2004 |
| 1    | Input/output blocks        | Edition 12.2004 |
| 2    | Communication blocks       | Edition 12.2004 |
| 3    | Logic blocks               | Edition 03.2003 |
| 4    | Service-/diagnostic blocks | Edition 03.2003 |
| 5    | SIMOLINK drive coupling    | Edition 12.2004 |
| 6    | Closed-loop control blocks | Edition 12.2003 |

## Foreword

| Purpose of this<br>Manual   | This Manual explains the principle use and functions of the STEP 7<br>automation software with the main focus on the appropriate technological<br>and drive control components T400, FM 458-1 DP, SIMADYN D,<br>SIMATIC TDC or D7-SYS.                                                                              |  |  |  |  |  |
|-----------------------------|----------------------------------------------------------------------------------------------------|--|--|--|--|--|
|                             | TDC: Technology and Drives Control                                                                                                    |  |  |  |  |  |
| Basic knowledge<br>required | This Manual addresses programmers and commissioning engineers.<br>General knowhow regarding automation technology is required in order to<br>understand the contents of the Manual                                                                                                    |  |  |  |  |  |
| Validity of the<br>Manual   | This Manual is valid for SIMATIC D7-SYS Version 6.2.                                                                                                    |  |  |  |  |  |
| Additional support          | If you have questions relating to the use of the products described in the Manual, which cannot be answered here, then please contact your local Siemens office. You can also call the Hotline:                                                                                                    |  |  |  |  |  |
|                             | • Tel.: +49 (180) 5050-222                                                                                                    |  |  |  |  |  |
|                             | • <b>Fax:</b> +49 (180) 5050-223                                                                                                    |  |  |  |  |  |
|                             | e-mail: adsupport@siemens.com                                                                                                    |  |  |  |  |  |
| Training Center             | Appropriate training courses are available in order to make it easier to get to know the SIMADYN D automation system. Please contact the central Training Center in D-Erlangen (I&S IS INA TC):                                                                                                    |  |  |  |  |  |
|                             | • Tel.: +49 (9131) 7-27689, -27972                                                                                                    |  |  |  |  |  |
|                             | • <b>Fax:</b> +49 (9131) 7-28172                                                                                                    |  |  |  |  |  |
|                             | Internet: <u>www.siemens.de/sibrain</u>                                                                                                    |  |  |  |  |  |
|                             | Intranet: <u>http://info-tc.erlm.siemens.de/</u>                                                                                                    |  |  |  |  |  |
|                             |                                                                                                    |  |  |  |  |  |
| NOTE                        | This user part of the Manual does not include any detailed<br>information/instructions with individual descriptions, but is only intended<br>to provide a basic procedure. More detailed information on the dialog<br>boxes in the software and how they are handled is provided in the<br>appropriate online help. |  |  |  |  |  |

| Information<br>overview | This manual is part of the overall documentation for the technological and drive control components T400, FM 458, SIMADYN D, SIMATIC TDC and SIMATIC D7-SYS: |
|-------------------------|----------------------------------------------------------------------------------------------------|
|                         |                                                                                                    |

| Title                                | Content                                                                                                    |  |  |  |
|--------------------------------------|----------------------------------------------------------------------------------------------------|--|--|--|
| System and                           | The first project in a few steps                                                                                                    |  |  |  |
| communications<br>configuring D7-SYS | This Section provides an extremely simple entry into the methodology when assembling and programming the SIMATIC TDC/SIMADYN D control system. It is especially conceived for first-time users of a control system.                    |  |  |  |
|                                      | System software                                                                                                    |  |  |  |
|                                      | This Section provides basic know-how about the structure of the operating system and an application program of a CPU. It should be used to obtain an overview of the programming methodology, and basis for configuring user programs. |  |  |  |
|                                      | Communications configuring                                                                                                    |  |  |  |
|                                      | This section provides you with basic know-how about the communication possibilities and how you configure links to the communication partners.                                                                                         |  |  |  |
|                                      | Changeover from STRUC V4.x to D7-SYS                                                                                                    |  |  |  |
|                                      | Essential features are included in this section, which have changed over STRUC V4.x with the introduction of SIMATIC D7-SYS.                                                                                                    |  |  |  |
| STEP 7 option packages               | Basis software                                                                                                    |  |  |  |
| for D7-SYS                           | This section explains the essential use and the functions of the STEP 7 automation software. For first users, it provides an overview on configuring, programming and commissioning a station.                                         |  |  |  |
|                                      | When working with the basis software, you can access the online help which provides you with support when it comes to detailed questions on using the software.                                                                        |  |  |  |
|                                      | CFC                                                                                                    |  |  |  |
|                                      | The CFC language (Continuous Function Chart) allows you to graphically interconnect blocks.                                                                                                    |  |  |  |
|                                      | When working with the particular software, you can also use the online help which can answer detailed questions regarding the use of the editors/compiler.                                                                             |  |  |  |
|                                      | SFC                                                                                                    |  |  |  |
|                                      | Configuring sequence controls using SFC (Sequential Function Chart) of SIMATIC S7.                                                                                                    |  |  |  |
|                                      | In the SFC editor, you generate a sequence chart using graphic resources.<br>The SFC elements of the chart are then positioned according to specific<br>rules.                                                                         |  |  |  |
| Hardware                             | The complete hardware spectrum is described as reference in this Manuals.                                                                                                    |  |  |  |
| Function blocks                      | These Reference Manuals provide you with an overview of selected function blocks for the associated technological and drive control components T400, FM 458-1 DP, SIMADYN D and SIMATIC TDC.                                           |  |  |  |

Guide As first time user, we recommend that this Manual is used as follows:

- Please read the first section on using the software in order to get to know some of the terminology and basic procedure.
- Then use the particular sections of the Manual if you wish to carry-out certain processing steps (e.g. loading programs).

If you have already executed a small project, and have gained some experience, then you can read individual sections of the Manual in order to get up to speed about a specific subject.

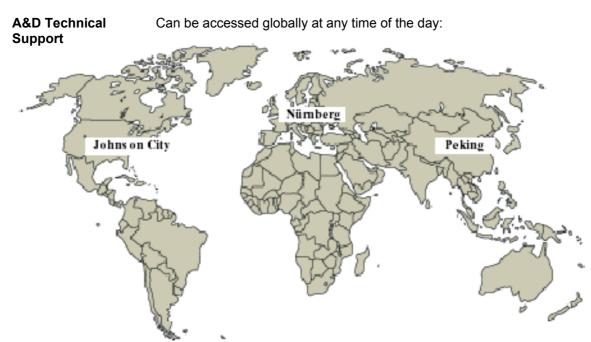

| World-wide (Nürnberg)<br>Technical Support                                                                                                    |                                                                                                    |                                                                                                    |  |  |
|----------------------------------------------------------------------------------------------------|----------------------------------------------------------------------------------------------------|----------------------------------------------------------------------------------------------------|--|--|
| Local time:         0:00 to 24:00 / 365 days           Phone:         +49 (180) 5050-222           Fax:         +49 (180) 5050-223           E-Mail:         adsupport@siemens.com           GMT:         +1:00 |                                                                                                    |                                                                                                    |  |  |
| Europe / Africa (Nürnberg)                                                                                                    | United States (Johnson City)                                                                                                    | Asia / Australia (Peking)                                                                                                    |  |  |
| Authorization                                                                                                    | Technical Support and Authorization                                                                                                    | Technical Support and<br>Authorization                                                                                                    |  |  |
| Local time: MoFr. 8:00 to 17:00<br>Phone: +49 (180) 5050-222<br>Fax: +49 (180) 5050-223<br>E-Mail: <u>adsupport@siemens.com</u><br>GMT: +1:00                                                                   | Local time: MoFr. 8:00 to 17:00           Phone:         +1 (423) 262 2522           Fax:         +1 (423) 262 2289           E-Mail:         simatic.hotline@sea.siemens.com           GMT:         -5:00 | Local time: MoFr. 8:00 to 17:00<br>Phone: +86 10 64 75 75 75<br>Fax: +86 10 64 74 74 74<br>E-Mail: <u>adsupport.asia@siemens.com</u><br>GMT: +8:00 |  |  |
| Technical Support and Authorization                                                                                                    | on speak generally German and English.                                                                                                    | •                                                                                                    |  |  |

## Contents

| Fo | preword. |                                                                               | iii  |
|----|----------|-------------------------------------------------------------------------------|------|
| 1  | Input/ou | Itput blocks                                                                  | 1-1  |
|    | 1.1      | SBM Rotary encoder block                                                      | 1-2  |
| 2  | Commu    | nication blocks                                                               | 2-1  |
|    | 2.1      | Central coupling blocks                                                       | 2-1  |
|    | 2.1.1    | @CSL2F PROFIBUS FMS coupling central block                                    | 2-1  |
|    | 2.1.2    | @CSL2L PROFIBUS FDL central block                                             | 2-1  |
|    | 2.1.3    | @CSPRO Central block PROFIBUS DP coupling                                     | 2-1  |
|    | 2.1.4    | @PRODP Central block PROFIBUS DP coupling                                     | 2-2  |
|    | 2.2      | Kopplung PROFIBUS DP                                                          | 2-3  |
|    | 2.2.1    | DPDIAG Diagnostics overview, PROFIBUS DP                                      | 2-3  |
|    | 2.2.2    | DPSLDG Slave diagnostics, PROFIBUS DP                                         | 2-6  |
|    | 2.2.3    | DPEVT Alarm information, PROFIBUS DP                                          | 2-9  |
|    | 2.2.4    | DPPEVT Process alarm information, PROFIBUS DP Symbol                          | 2-12 |
|    | 2.3      | FM 458-specific coupling                                                      | 2-15 |
|    | 2.3.1    | @CPB P-bus, central coupling block                                            | 2-15 |
|    | 2.3.2    | S7RD_P Reading data from a SIMATIC-CPU (P Bus)                                | 2-16 |
|    | 2.3.3    | S7WR_P Sending data to a SIMATIC-CPU (P Bus)                                  | 2-18 |
|    | 2.3.4    | BRCV Block-oriented data reception via an S7 coupling                         | 2-20 |
|    | 2.3.5    | S7STAT S7 CPU operating state                                                 | 2-23 |
|    | 2.3.6    | S7RD, S7RD_B, S7RD_I, S7RD_D Read from the peripheral area of the S7-<br>CPU  | 2-25 |
|    | 2.3.7    | S7WR, S7WR_B, S7WR_I, S7WR_D Write into the peripheral area of the S7-<br>CPU |      |
|    | 2.4      | Parameterizing SIMADYN D                                                      | 2-29 |
|    | 2.4.1    | @FMPAR Parameter processing on FM 458-1 DP modules                            | 2-29 |
|    | 2.4.2    | CBCONF COMBOARD configuration                                                 | 2-32 |
|    | 2.4.3    | CBRFAW Receiving warnings from a COMBOARD                                     | 2-36 |
|    | 2.4.4    | PNAME Parameter names                                                         | 2-38 |
|    | 2.4.5    | PSTAT Change enable for parameters                                            | 2-40 |
| 3  | Logic b  | locks                                                                         | 3-1  |
|    | 3.1      | SAV_TR Save FB for NOV_RAM                                                    | 3-1  |
|    | 3.2      | PAS7 Initiate process interrupt at the S7-CPU                                 | 3-3  |

| 4  | Service | /diagnostic blocks                                         | 4-1  |
|----|---------|------------------------------------------------------------|------|
|    | 4.1     | FMLED Control FM 458-1 DP diagnostics LED                  | 4-1  |
| 5  | SIMOLI  | NK drive coupling                                          | 5-1  |
|    | 5.1     | @SL SIMOLINK central block                                 | 5-1  |
|    | 5.2     | SLAV, SLAVE_R SIMOLINK receive block for one actual value  | 5-9  |
|    | 5.3     | SLD SIMOLINK delta evaluation                              | 5-11 |
|    | 5.4     | SLDIS SIMOLINK dispatcher                                  | 5-12 |
|    | 5.5     | SLSV, SLSV_R SIMOLINK send block for one setpoint          | 5-13 |
|    | 5.6     | SLSV2, SLSV2R SIMOLINK send block for 2 setpoints          | 5-15 |
|    | 5.7     | SLSVAV SIMOLINK send and receive block for one slave       | 5-17 |
| 6  | Closed- | loop control blocks                                        | 6-1  |
|    | 6.1.1   | INT_M Modulo integrator for axis cycle correct integration | 6-1  |
| In | dex     |                                                            | I-1  |

## 1 Input/output blocks

Assignment of the input/output blocks to processor- and peripheral devices.

| Blocks |     | Modules |      |      |      |      |      |           |            |              |        |
|--------|-----|---------|------|------|------|------|------|-----------|------------|--------------|--------|
|        | PM5 | PM6     | T400 | IT41 | IT42 | EA12 | EB11 | FM<br>458 | EXM<br>438 | EXM<br>448*) | ITSL*) |
| SBM    |     |         |      |      |      |      |      |           |            | х            | х      |

\*) with SBM2 Module

### 1.1 SBM Rotary encoder block

•

#### Symbol

|                       | 0.014 |     |     |    |                                                |
|-----------------------|-------|-----|-----|----|------------------------------------------------|
|                       | SBM   |     |     |    |                                                |
| hardware address –    | GV    | AD  | YPI | DI | <ul> <li>position in increments</li> </ul>     |
| encoder type –        | I     | TYP | RPI | DI | <ul> <li>max. increments/revolution</li> </ul> |
| baud rate –           | I     | BDR | Y   | R  | <ul> <li>normalized speed</li> </ul>           |
| resolution –          | I     | EXP | U   | I  | <ul> <li>revolutions</li> </ul>                |
| alarm- or normal FP - | BO    | DM  | QF  | BO | <ul> <li>group error message</li> </ul>        |
| rated speed -         | R     | RS  | YF  | DW | <ul> <li>error detection</li> </ul>            |

- Initialize the rotary encoder, which is connected at the SBM2 module
- Determine the position and speed from the encoder data
- Error handling when communication errors develop between the encoder and SBM2 module
- **Mode of operation** During the initialization phase of the system, the initialization I/O are read and the appropriate mode set at the SBM2 module. The following settings are made for the EQN1325 encoder:
  - The encoder power supply is set to 5 V
  - Number of revolutions to 4096
  - Signal periods per revolution 8192

After the mode has been set, the zero position is determined, and the starting values for the position and the speed output at the connections.

In the standard mode, the block can assume four different statuses:

- NRM The values read-out from the SBM2 module (position and speed) are displayed at the block connections. If an error is detected, the block goes into the ERR error condition.
- ERR The following errors can occur in operation:
- Encoder is defective or is not connected
- Encoder was disconnected
- Data transfer error for serial communications between the encoder and SBM2 module
- SBM2 module not available

In the first three cases, the block goes into the "INI" initialization status and in the latter case into the "OFF" status.

• INI

as for the "initialization phase" mode

OFF
 Output QF is set and processing terminated.

I/O

| AD  | Hardware address of the SBM2                                                                                                    | (initialization input)               |
|-----|----------------------------------------------------------------------------------------------------|--------------------------------------|
| ТҮР | Encoder type<br>TYP = 0 not available<br>TYP = 1 EQN1325<br>TYP > 1 incorrect encoder type                                                                                                    | (initialization input<br>default: 1) |
| BDR | Baud rate<br>BDR = 0 100 kHz<br>BDR = 1 500 kHz<br>BDR = 21 MHz<br>BDR = 32 MHz<br>BDR > 3 incorrect baud rate                                                                                                    | (initialization input<br>default: 0) |
| EXP | Resolution in bits Value range: $16 \le EXP \le 32$                                                                                                    | (default: 23)                        |
| DM  | Configure the block in cyclic tasks or interrupt tasks<br>DM=0 SBM in interrupt tasks<br>This mode is only practical in conjunction with the alarm-<br>controlled SIMOLINK events (sync interrupt from SLB). Using this<br>sync interrupt, in this mode, the values of the SBM module are<br>de-latched. The block should then be configured in the alarm task<br>started by the same event. | (initialization input<br>default: 0) |
|     | DM=1 SBM in cyclic tasks<br>If the block is computed in cyclic tasks, then the SBM2 module<br>register is read-out in the system mode. The contents of the register<br>are then read-out in the normal mode and the values for the output<br>connections computed.                                                                                                    |                                      |
| RS  | Rated speed in revolution/min (RS>0)                                                                                                    | (default: 1.0)                       |
| YPI | Position in increments                                                                                                    | (default: 0)                         |
| RPI | Max. number of increments per revolution<br>(depending on the input connection EXP)                                                                                                    | (default: 0)                         |
| Y   | Normalized speedform the rotary encoder $\frac{\text{RPMmin}}{\text{RS}}$                                                                                                    | (default: 0.0)                       |
| U   | Revolutions                                                                                                    | (default: 0)                         |
| QF  | Group error message<br>QF=0 no error, QF=1 for error (if YF≠0)                                                                                                    | (default: 0)                         |
| YF  | Error status of the block<br>YF=0x0000 no error, YF>0x0000 (refer to error statuses)                                                                                                    | (default:<br>16#0000 0000)           |

#### **Error statuses**

| Value      | Significance                                                                                          |
|------------|----------------------------------------------------------------------------------------------------|
| Nibble 1   |                                                                                                    |
| 0x0001     | Initialization mode                                                                                   |
| 0x0002     | No SBM2 module available                                                                              |
| 0x0004     | SBM2 module is processed from another SBM                                                             |
| 0x0008     | Encoder defective/not available                                                                       |
| Nibble 2   |                                                                                                    |
| 0x0010     | Unknown carrier or illegal module code                                                                |
| 0x0020     | Incorrect hardware address                                                                            |
| 0x0040     | Encoder fault/error $\rightarrow$ Check the hardware (encoder, cable etc.)                            |
| 0x0080     | No voltage or short-circuit                                                                           |
| Nibble 3   |                                                                                                    |
| 0x0100     | No data transfer from or to the encoder $\rightarrow$ check the hardware (encoder, cable etc.)        |
| 0x0200     | Erroneous data transfer from or to the encoder $\rightarrow$ check the hardware (encoder, cable etc.) |
| 0x0400     | Invalid mode parameterized                                                                            |
| 0x0800     | Invalid encoder parameterized                                                                         |
| Nibble 4   |                                                                                                    |
| 0x1000     | Invalid speed normalization parameterized                                                             |
| 0x2000     | Invalid baud rate parameterized                                                                       |
| 0x4000     | Sampling time too high; speed computation not possible $\rightarrow$ Sampling time: $\leq$ 4.0 ms     |
| 0x8000     | Error for the request to save                                                                         |
| Nibble 5   |                                                                                                    |
| 0x10000    | Invalid resolution parameterized                                                                      |
| 0x20000    | Function block is not configured in the alarm task                                                    |
| 0x40000    | Not defined: Reserve $\rightarrow$ Default: 0                                                         |
| 0x80000    | Not defined: Reserve $\rightarrow$ Default: 0                                                         |
| Nibble 6-8 | Not defined: Reserve $\rightarrow$ Default: 0                                                         |
|            |                                                                                                    |

| Computation time [µs]  | FM 458-1 DP 13,2                          |
|------------------------|-------------------------------------------|
| Can be inserted online | No                                        |
| Can be configured in   | Interrupt tasks<br>Cyclic tasks           |
| Executed in            | Initialization mode<br>Normal mode        |
| Special features       | Can only be used with an EQN 1325 encoder |

## 2 Communication blocks

### 2.1 Central coupling blocks

**NOTE** Additional information on this group of function blocks, e.g. symbol, mode of operation, I/O and technical data are provided in the online help for the particular block.

#### 2.1.1 @CSL2F PROFIBUS FMS coupling central block

| Brief description | ٠ | the function block initializes and monitors the PROFIBUS FMS |
|-------------------|---|--------------------------------------------------------------|
| •                 |   | coupling (CS7 and SS5 module).                               |

 the function block may only be configured in the sampling interval 32 ms <= TA <= 256 ms and only in the communications FP "Transmit". Otherwise, an entry is made in the communications error field.

#### 2.1.2 @CSL2L PROFIBUS FDL central block

**Brief description** • the function block initializes and monitors the PROFIBUS FDL coupling (CS7 and SS5 module).

• the function block may only be configured in the sampling interval 32 ms <= TA <= 256 ms and only configured in the communications FP "transmit". Otherwise an entry will be made in the communications error field.

#### 2.1.3 @CSPRO Central block PROFIBUS DP coupling

- **Brief description** the function block initializes and monitors the PROFIBUS DP coupling (EXM 448/EXM 448-1).
  - the function block may only be configured in the sampling interval 32 ms <= TA <= 256 ms . Otherwise an entry is made in the communications error field.

#### 2.1.4 @PRODP Central block PROFIBUS DP coupling

**Brief description** 

- the function block initializes and monitors the PROFIBUS DP coupling at connector X03 on FM 458-1 DP.
  - the function block may only be configured in the sampling interval 32 ms <= TA <= 256 ms . Otherwise an entry is made in the communications error field.

### 2.2 Kopplung PROFIBUS DP

#### 2.2.1 DPDIAG Diagnostics overview, PROFIBUS DP

#### Symbol

|                            | DPDIAG |     |     |    |                                                     |
|----------------------------|--------|-----|-----|----|-----------------------------------------------------|
| DP module name.connector - | GV     | CTS | OK  | BO | – Diagnostics valid                                 |
| Enable –                   | BO     | EN  | DG1 | DW | <ul> <li>Slave diagnostics; bits 0 to 31</li> </ul> |
|                            |        |     | DG2 | DW | – Slave diagnostics; bits 32 to 63                  |
|                            |        |     | DG3 | DW | -Slave diagnostics; bits 64 to 95                   |
|                            |        |     | DG4 | DW | -Slave diagnostics; bits 96 to 127                  |
|                            |        |     | DL1 | DW | –Data transfer list; bits 0 to 31                   |
|                            |        |     | DL2 | DW | – Data transfer list; bits 32 to 63                 |
|                            |        |     | DL3 | DW | – Data transfer list; bits 64 to 95                 |
|                            |        |     | DL4 | DW | – Data transfer list; bits 96 to 127                |
|                            |        |     | MST | BY | –Master status                                      |
|                            |        |     | ID  | W  | <ul> <li>Identification number</li> </ul>           |
|                            |        |     | QTS | BO | –Block status                                       |
|                            |        |     | YTS | W  | – Status display                                    |

- **Brief description** The task of the **DPDIAG** function block is to provide the following information and data to the user program (i.e. the configured CFC software):
  - System diagnostics (an overview of which slave had signaled diagnostics)
  - Data transfer list (overview of with which slave data transfer took place within the PROFIBUS-DP time frame)
  - Master status (master-specification information such as the Stop, Operate and Clear stati)

**Mode of operation** The PROFIBUS-DP interface is selected using connection CTS.

The function block only enters a communications error for errors, which are detected during initialization. A communications error cannot be acknowledged and this function block is only used for diagnostics. This means, that in normal operation, a communications error is **not** entered. Only the cause of the error is signaled at output YTS.

| I/O |                                                                                                    |                             |
|-----|----------------------------------------------------------------------------------------------------|-----------------------------|
| CTS | Module name.connector of the Profibus-DP interface                                                                                                    | (Initialization connection) |
| EN  | Block enable<br>The block is not processed if EN=0; output OK=0 and YTS=1;<br>the last value is kept at the other outputs                                                                                                    | (Default: 1)                |
| ОК  | Diagnostics data valid                                                                                                    | (Default: 0)                |
| DG1 | Overview of which slave signaled diagnostics data. This output is<br>bit-coded. Every bit is assigned to a slave with its Profibus<br>address.<br>Bit 3 of the 32 bit is, for example, assigned to the slave with<br>Profibus address 3.               | (Default: 0)                |
|     | Comment: The bits 0 up to and including 2 are always 0 as the associated addresses (0 to 2) should be reserved for the DP master, for a PG and an OP.                                                                                                  |                             |
|     | For a more detailed description, refer to the user manual<br>"FM 458-1 DP", chapter "Configuring", section "PROFIBUS DP<br>coupling".                                                                                                    |                             |
| DG2 | Overview of which slave had signaled diagnostics data. This<br>output<br>is bit-coded. Every bit is assigned to a slave with its Profibus<br>address. The bit 0 of the 32-bit word is, for example, assigned to<br>the slave with Profibus address 32. | (Default: 0)                |
|     | For a more detailed description, refer to the user manual<br>"FM 458-1 DP", chapter "Configuring", section "PROFIBUS DP<br>coupling".                                                                                                    |                             |
| DG3 | Overview of which slave had signaled diagnostics data. This<br>output<br>is bit-coded. Every bit is assigned to a slave with its Profibus<br>address. The bit 0 of the 32-bit word is, for example, assigned to<br>the slave with Profibus address 64. | (Default: 0)                |
|     | For a more detailed description, refer to the user manual<br>"FM 458-1 DP", chapter "Configuring", section "PROFIBUS DP<br>coupling".                                                                                                    |                             |
| DG4 | Overview of which slave had signaled diagnostics data. This output is bit-coded. Every bit is assigned to a slave with its Profibus address. The bit 0 of the 32-bit word is, for example, assigned to the slave with Profibus address 96.             | (Default: 0)                |
|     | For a more detailed description, refer to the user manual<br>"FM 458-1 DP", chapter "Configuring", section "PROFIBUS DP<br>coupling".                                                                                                    |                             |
| DL1 | Overview of with which slave data transfer took place. This output<br>is bit-coded. Every bit is assigned to a slave with its Profibus<br>address. For example, bit 3 of the 32-bit word is assigned to the<br>slave with Profibus address 3.          | (Default: 0)                |
|     | For a more detailed description, refer to the user manual<br>"FM 458-1 DP", chapter "Configuring", section "PROFIBUS DP<br>coupling".                                                                                                    |                             |

| DL2 | Overview of with which slave data transfer took place. This output<br>is bit-coded. Every bit is assigned to a slave with its Profibus<br>address. For example, bit 0 of the 32-bit word is assigned to the<br>slave with Profibus address 32. | (Default: 0) |
|-----|----------------------------------------------------------------------------------------------------|--------------|
|     | For a more detailed description, refer to the user manual<br>"FM 458-1 DP", chapter "Configuring", section "PROFIBUS DP<br>coupling".                                                                                                    |              |
| DL3 | Overview of with which slave data transfer took place. This output<br>is bit-coded. Every bit is assigned to a slave with its Profibus<br>address. For example, bit 0 of the 32-bit word is assigned to the<br>slave with Profibus address 64. | (Default: 0) |
|     | For a more detailed description, refer to the user manual<br>"FM 458-1 DP", chapter "Configuring", section "PROFIBUS DP<br>coupling".                                                                                                    |              |
| DL4 | Overview of with which slave data transfer took place. This output<br>is bit-coded. Every bit is assigned to a slave with its Profibus<br>address. For example, bit 0 of the 32-bit word is assigned to the<br>slave with Profibus address 96. | (Default: 0) |
|     | For a more detailed description, refer to the user manual<br>"FM 458-1 DP", chapter "Configuring", section "PROFIBUS DP<br>coupling".                                                                                                    |              |
| MST | Status of the DP master:<br>Stop (0x40 ), Clear (0x80) or Operate (0xC0)                                                                                                    | (Default: 0) |
| ID  | Master identification number:<br>(0x8037 for EXM448 as Profibus interface, 0x80EB when<br>using X3 of the FM458-1)                                                                                                    | (Default: 0) |
| QTS | Block output QTS is used to display whether the block is operating error-free (QTS = 1) or was de-activated after a communications error message was entered (QTS = 0).                                                                        | (Default: 0) |
| YTS | Detailed status display:                                                                                                    | (Default: 0) |
|     | • YTS=0 $\rightarrow$ o.k.                                                                                                    |              |
|     | YTS=1 → Block processing inhibited (EN=0)                                                                                                    |              |
|     | For additional values at YTS, refer to: D7-SYS Online Help "Help<br>events". (Press the F1 button in the CFC and call the topic<br>"Help on events" under "CFC for D7-SYS".)                                                                   |              |

| Computation time [µs]  | FM458-1 DP 42,7                                                                          |
|------------------------|------------------------------------------------------------------------------------------|
| Can be inserted online | No                                                                                       |
| Can be configured in   | Cyclic tasks                                                                             |
| Executed in            | Initialization mode<br>Normal mode                                                       |
| Special features       | This function block may only be configured once for each PROFIBUS communications module. |

#### 2.2.2 DPSLDG Slave diagnostics, PROFIBUS DP

#### Symbol

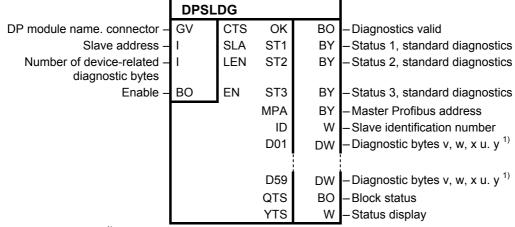

<sup>&</sup>lt;sup>1)</sup> normally invisible

| Brief description | The <b>DPSLDG</b> function block provides diagnostics data from a DP slave<br>to the user program. This diagnostics data correspond, with the exception<br>of the maximum possible length, to EN 50170. According to this<br>Standard, the diagnostics data can be a maximum of 244 bytes long. The<br>function block supports a maximum of 240 bytes            |  |  |
|-------------------|----------------------------------------------------------------------------------------------------|--|--|
|                   | On the EXM448, there are restrictions regarding the quantity of diagnostics data. Only diagnostics data (Standard diagnostics data) is supplied which the function block <b>DIAPRO</b> supplies.                                                                                                    |  |  |
| Note              | The consistency of the outputs is not ensured. When new diagnostics data is received, some of the outputs can have "New" information and some can still have "old" information.                                                                                                    |  |  |
| Mode of operation | The PROFIBUS-DP interface is selected using connection CTS.                                                                                                    |  |  |
|                   | The function block only enters a communications error for errors, which are detected during initialization. A communications error cannot be acknowledged and the function block DPSLDG is only used for diagnostics. This means, that in normal operation, a communications error is <b>not</b> entered. Only the cause of the error is signaled at output YTS. |  |  |

| I/O              |                                                                                                    |                                                                                                    |
|------------------|----------------------------------------------------------------------------------------------------|----------------------------------------------------------------------------------------------------|
| стѕ              | DP module name, connector of the Profibus DP interface                                                                                                    | (Initialization connection)                                                                                               |
| SLA              | Diagnostics data required from the slave with the appropriate station number (3 to 123)                                                                                                    | (Initialization connection)<br>(Default: 3)                                                                               |
| LEN              | Number of the device-related diagnostic bytes; this means the diagnostics bytes which extend beyond the Standard diagnostics. Here, a maximum value of 234 may be set. Whether device-related diagnostics data is available and, if yes, which significance they have, should be taken from the user documentation of the relevant DP slave.     | (Initialization connection)<br>(Default: 0, i.e. only<br>Standard diagnostics, not<br>device-related diagnostic<br>bytes) |
| EN               | Block enable. If EN=0, the block is not processed;<br>output OK=0 and YTS=1, the last value remains at the other<br>outputs.                                                                                                    | (Default: 1)                                                                                                    |
| OK               | Diagnostics data valid                                                                                                    | (Default: 0)                                                                                                    |
| ST1              | Status 1 of the diagnostics according to the Standard (byte 1).<br>For a more detailed description, refer to the user manual<br>"FM 458-1 DP", chapter "Configuring", section "PROFIBUS DP<br>coupling".                                                                                                    | (Default: 0)                                                                                                    |
| ST2              | Status 2 of the diagnostics according to the Standard (byte 2).<br>For a more detailed description, refer to the user manual<br>"FM 458-1 DP", chapter "Configuring", section "PROFIBUS DP<br>coupling".                                                                                                    | (Default: 0)                                                                                                    |
| ST3              | Status 3 of the diagnostics according to the Standard (byte 3).<br>For a more detailed description, refer to the user manual<br>"FM 458-1 DP", chapter "Configuring", section "PROFIBUS DP<br>coupling".                                                                                                    | (Default: 0)                                                                                                    |
| MPA              | Master Profibus address (byte 4 of the diagnostics according to the Standard)                                                                                                    |                                                                                                    |
| ID               | Identification number of the slave<br>(bytes 5 and 6 of the diagnosics according to the Standard)                                                                                                    |                                                                                                    |
| D01<br>to<br>D59 | <ul> <li>Device-related diagnostic bytes; 4 bytes are combined in one 32-bit</li> <li>word. Bytes 7, 8, 9 and 10 of the diagnostics telegram can be found</li> <li>in D01.</li> <li>For a more detailed description, refer to the user manual</li> <li>"FM 458-1 DP", chapter "Configuring", section "PROFIBUS DP</li> <li>coupling".</li> </ul> | (Default: 0)                                                                                                    |
|                  | When data is entered at LEN, this has an influence on the update<br>of the outputs. For LEN=0, these outputs are not updated.<br>For LEN=234, D01 up to and including D59 are updated.<br>Comment:                                                                                                    |                                                                                                    |
|                  | Bytes 1 to 6 of a diagnostics telegram for PROFIBUS DP corresponds to the Standard Diagnostics; bytes from 7 onwards depend on the particular slave (referred to the particular device).                                                                                                    |                                                                                                    |
| QTS              | Block output QTS is used to display whether the block is operating error-free (QTS = 1) or was de-activated after a communications error message was entered (QTS = 0).                                                                                                    | (Default: 0)                                                                                                    |

| YTS | Detailed status display:                                                                                                    | (Default: 0) |
|-----|----------------------------------------------------------------------------------------------------|--------------|
|     | • $YTS=0 \rightarrow o.k.$                                                                                                    |              |
|     | <ul> <li>YTS=1 → Block processing inhibited (EN=0)</li> </ul>                                                                                                    |              |
|     | <ul> <li>YTS=2 → An initialization connection (SLA er LEN) was<br/>changed in cyclic opertion; this change only becomes effective<br/>the next time that the FM458-1 starts</li> </ul> |              |
|     | <ul> <li>YTS=3 → The block has already been configured once for the<br/>slave addressed via SLA</li> </ul>                                                                             |              |
|     | <ul> <li>YTS=4 → The slave, with the address specified at SLA, has not<br/>been configured in the PROFIBUS network.</li> </ul>                                                         |              |
|     | For additional values at YTS, refer to: D7-SYS Online Help "Help<br>events". (Press the F1 button in the CFC and call the topic<br>"Help on events" uncer "CFC for D7-SYS".)           |              |

| Computation time [µs]  | FM458-1 DP 29                                                  |  |  |  |
|------------------------|----------------------------------------------------------------|--|--|--|
| Can be inserted online | No                                                             |  |  |  |
| Can be configured in   | Cyclic tasks                                                   |  |  |  |
| Executed in            | Initialization mode<br>Normal mode                             |  |  |  |
| Special features       | The function block may only be configured once for each slave. |  |  |  |

#### 2.2.3 DPEVT Alarm information, PROFIBUS DP

#### Symbol

|                 | DPEV | 'T    |    |    |                                      |
|-----------------|------|-------|----|----|--------------------------------------|
| Expanded info – | BO   | EXT ( | ϽΒ | I  | – Appropriate S7 alarm OB            |
|                 |      | S     | TA | L  | -Station                             |
|                 |      | SI    | LO | I  | – Slot                               |
|                 |      | SL    | JΒ | I  | – Sub-module                         |
|                 |      | SE    | BN | I  | – Sub-network                        |
|                 |      | Y     | 01 | DW | – Diagnostic bytes 0, 1, 2 and 3     |
|                 |      | Y     | 02 | DW | – Diagnostic bytes 4, 5, 6 and 7     |
|                 |      | Y     | O3 | DW | – Diagnosebytes 8, 9, 10 and 11      |
|                 |      | Y     | 04 | DW | – Diagnostic bytes 12, 13, 14 and 15 |
|                 |      | Y     | 05 | DW | – Diagnostic bytes 16, 17, 18 and 19 |
|                 |      | Y     | 06 | DW | – Diagnostic bytes <sup>1)</sup>     |
|                 |      |       | Ī  |    |                                      |
|                 |      | YO    | 21 | DW | – Diagnostic bytes <sup>1)</sup>     |
|                 |      | Q     | TS | BO | –Block status                        |
|                 |      | Υ     | TS | W  | – Status display                     |

<sup>&</sup>lt;sup>1)</sup> normally invisible

**Brief description** The **DPEVT** function block (DP event) provides more detailed information about a Profibus-DP process or diagnostics alarm. The information/data, provided at the outputs, correspond to the information/data which a SIMATIC S7 module also has when processing the appropriate alarm OBs (e.g. OB40, OB55 etc.).

**Mode of operation** When an alarm event is output, all of the values at the outputs are updated.

When the appropriate alarm occurs, the alarm task configured for this purpose, is started, Within the alarm task, DPEVT reads-out the alarm information. A new alarm of the same time is only detected again after the alarm task has been completed.

When a communications error occurs, the cause is also output at output YTS and the QTS output is set to "0".

| I/O              |                                                                                                    |              |
|------------------|----------------------------------------------------------------------------------------------------|--------------|
| EXT              | For EXT=0, only the data/information at outputs Y01 to Y05 is updated.                                                                                                    | (Default: 0) |
|                  | For EXT=1, in addition, the information/data at outputs Y06 to Y21 is updated.                                                                                                    |              |
| ОВ               | The number of the appropriate SIMATIC S7 organizational block (OB) is displayed at this output. In an error-free state, values 40, 55, 56, 57, 82, 83 and 86 are possible here. The actual value depends on the process alarm configured in the HWConfig for the particular alarm task.                                                                                                    | (Default: 0) |
| STA              | Station address of the slave which had initiated the alarm. Values of between 1 and 126 are valid values for this address.                                                                                                    | (Default: 0) |
| SLO              | Slot of the module which initiated the alarm. Values of between 1 and 244 are valid values for the slot data.                                                                                                    | (Default: 0) |
| SUB              | Sub-module of the module which initiated the alarm. Values of between 1 and 31 are valid values for the sub-module data. A value of 0 means no sub-module.                                                                                                    | (Default: 0) |
| SBN              | Sub-network to which the module, which initiated the alarm, is connected. Values of between 1 and 255 are valid values for the sub-network data. The number for the sub-network can be taken from the properties dialog box in NetPro or HY-Config.                                                                                                    | (Default: 0) |
| YO1              | The first 4 bytes with information about the last alarm event are<br>available at this output. The actual significance corresponds to<br>the first byte of the local data of the appropriate S7-OB.<br>As a whole, the local data comprise 20 bytes; the structuring of<br>the local data can be taken from the help for the appropriate OB.                                                                                                    | (Default: 0) |
| YO2              | The second 4 bytes with information about the last alarm event are available at this output.                                                                                                    | (Default: 0) |
| YO3              | The third 4 bytes with information about the last alarm event are available at this output.                                                                                                    | (Default: 0) |
| YO4              | The fourth 4 bytes with information about the last alarm event are available at this output.                                                                                                    | (Default: 0) |
| YO5              | The fifth 4 bytes with information about the last alarm event are available at this output.                                                                                                    | (Default: 0) |
| Y06<br>to<br>Y21 | You can obtain additional information/data about the alarm, which<br>goes beyond the local data of the S7-OBs, at these outputs.<br>The information/data correspond to that which you would obtain if<br>you would have called the SFB54 "RALRM" within the appropriate<br>S7-OBs. The outputs are only updated if EXT=1 is set to 1.<br>Normally, these outputs are switched so that they are invisible,<br>and, when required, must be first made visible in the CFC, under<br>the tab "I/O". | (Default: 0) |
| QTS              | Block output QTS is used to display whether the block is operating error-free (QTS = 1) or was de-activated after a communications error message was entered (QTS = 0).                                                                                                    | (Default: 0) |
| YTS              | Detailed status display for additional values at YTS,<br>refer to: D7-SYS Online Help "Help events".<br>(Press the F1 button in the CFC and call the topic "Help on<br>events" uncer "CFC for D7-SYS".)                                                                                                    | (Default: 0) |

г

| Computation time [µs]  | FM458-1 DP 23,6                                                                                                    |  |  |
|------------------------|----------------------------------------------------------------------------------------------------|--|--|
| Can be inserted online | No                                                                                                    |  |  |
| Can be configured in   | Alarm tasks                                                                                                    |  |  |
| Executed in            | Initialization mode<br>Normal mode                                                                                                    |  |  |
| Special features       | <ul> <li>The DPEVT may only be configured in an alarm task for which one of the following alarm causes is configured in HW-Config:</li> <li>Process alarm 1 (OB40)</li> <li>DPV1 status alarm (OB55)</li> <li>DPV1 update alarm (OB56)</li> <li>DPV1 manufacturer-specific alarm (OB57)</li> <li>Diagnostics alarm (OB82)</li> <li>Withdraw/insert alarm (OB83)</li> <li>Failure, subrack alarm (OB86)</li> <li>If this is not the case, DPEVT signals an appropriate communications error and stops processing.</li> </ul> |  |  |

#### 2.2.4 DPPEVT Process alarm information, PROFIBUS DP Symbol

#### Symbol

| DPPEVT |    |                                           |
|--------|----|-------------------------------------------|
| STA    |    | -Station                                  |
| SLO    | 1  | – Slot                                    |
| SUB    | 1  | -Sub-module                               |
| SBN    | 1  | – Sub-network                             |
| EVC    | BY | <ul> <li>Event classes and IDs</li> </ul> |
| IOF    | BY | –IO flag                                  |
| IN     | BO | <ul> <li>Input module</li> </ul>          |
| OUT    | BO | <ul> <li>Output module</li> </ul>         |
| MDL    | W  | <ul> <li>Logical address</li> </ul>       |
| PAD    | DW | -OB40_POINT_ADDR                          |
| YYR    | 1  | -Year                                     |
| YMO    | 1  | –Month                                    |
| YDA    | 1  | –Day                                      |
| YHR    | 1  | –Hour                                     |
| YMI    | 1  | –Minute                                   |
| YSE    | 1  | -Seconds                                  |
| QTS    | BO | <ul> <li>Block state</li> </ul>           |
| YTS    | W  | – Status display                          |

- **Brief description** The **DPPEV** (DP process event) provides more detailed information about the Profibus DP process alarm (OB40 alarm). Contrary to the DPEVT, only selected information/data is available, but then, in a conditioned form.
- **Mode of operation** When an alarm event is output, all of the values at the outputs are updated.

For a communications error, the cause is additionally output at YTS and the QTS output is set to "0".

| <u>I/O</u> |                                                                                                    |              |
|------------|----------------------------------------------------------------------------------------------------|--------------|
| STA        | Station address of the slave which had initiated the alarm. Values of between 1 to 126 are valid values for this address.                                                                                                    | (Default: 0) |
| SLO        | Slot of the module which initiated the alarm. Values of between 1 and 244 are valid values for the slot data.                                                                                                    | (Default: 0) |
| SUB        | Sub-module of the module which initiated the alarm. Values of between 1 and 31 are valid values for the sub-module data. A value of 0 means no sub-module.                                                                                                   | (Default: 0) |
| SBN        | Sub-network to which the module, which initiated the alarm, is connected. Values of between 1 and 255 are valid values for the sub-network data. The number for the sub-network can be taken from the properties dialog box in NetPro or HW-Config.          | (Default: 0) |
| EVC        | This output corresponds to the local data variables<br>OB40_EV_CLASS of the OB40 for a SIMATIC-S7. A value of<br>B#16#11(11 hexadecimal) means that the alarm is active.                                                                                     | (Default: 0) |
| IOF        | This output corresponds to the local data variables OB40_IO_FLAG of the OB40 for a SIMATIC-S7. The significance is as follows:                                                                                                    | (Default: 0) |
|            | B#16#54 (54 hexadecimal) → Input module                                                                                                    |              |
|            | B#16#55 (55 hexadecimal) → Output module                                                                                                    |              |
|            | The (present) possible information is available, in a conditioned form, at outputs IN and OUT.                                                                                                    |              |
| IN         | IN=1 $\rightarrow$ Input module has initiated an alarm<br>IN=0 $\rightarrow$ The alarm was not initiated from an input module                                                                                                    | (Default: 0) |
| OUT        | OUT=1 $\rightarrow$ Output module had initiated an alarm                                                                                                    | (Default: 0) |
|            | OUT=0 $\rightarrow$ The alarm was not initiated from an output module                                                                                                    |              |
| MDL        | This value outputs the logical basis address of the module.<br>The value corresponds to the local data variables<br>OB40_MDL_ADDR of the OB40 for a SIMATIC-S7.                                                                                              | (Default: 0) |
| PAD        | This value supplies additional information about the cause of the process alarm. The value corresponds to the local data variables OB40_POINT_ADDR of the OB40 for a SIMATIC-S7. Additional information about this is provided in the SIMATIC documentation. | (Default: 0) |
| YYR        | Year<br>(specifies in which year the alarm was initiated)                                                                                                    | (Default: 0) |
| YMO        | Month<br>(specifies in which month the alarm was initiated)                                                                                                    | (Default: 0) |
| YDA        | Day<br>(specifies on which day the alarm was initiated)                                                                                                    | (Default: 0) |
| YHR        | Hour<br>(specifies at which hour the alarm was initiated)                                                                                                    | (Default: 0) |
| YMI        | Minute<br>(specifies at which minute the alarm was initiated)                                                                                                    | (Default: 0) |
| YSE        | Second<br>(specifies at which second the alarm was initiated)                                                                                                    | (Default: 0) |
| QTS        | Block output QTS is used to display whether the block is operating error-free (QTS = 1) or was de-activated after a communications error message was entered (QTS = 0).                                                                                      | (Default: 0) |

| YTS | Detailed status display; for additional values at YTS,<br>refer to: D7-SYS Online Help "Help events".<br>(Press the F1 button in the CFC and call the topic<br>"Help on events" uncer "CFC for D7-SYS".) | (Default: 0) |  |
|-----|----------------------------------------------------------------------------------------------------|--------------|--|
|-----|----------------------------------------------------------------------------------------------------|--------------|--|

| Computation time [µs]  | FM458-1 DP 23,6                                                                                                    |  |
|------------------------|----------------------------------------------------------------------------------------------------|--|
| Can be inserted online | No                                                                                                    |  |
| Can be configured in   | Alarm tasks                                                                                                    |  |
| Executed in            | Initialization mode<br>Normal mode                                                                                                    |  |
| Special features       | The DPPEV may only be configured in an<br>alarm task for which the following alarm<br>cause is configured in HW-Config                                                                                       |  |
|                        | Process alarm 1 (OB40)                                                                                                    |  |
|                        | If this is not the case, DPPEV signals an<br>appropriate communications error and stops<br>processing.<br>A new alarm of the same time is only again<br>detected after the alarm task has been<br>completed. |  |

## 2.3 FM 458-specific coupling

### 2.3.1 @CPB P-bus, central coupling block

#### Symbol

| CPU-module-n      | @CPB         ame.PBUS       -GV       CTS       CDM       BO       - coupling status         QTS       BO       - block status                                                                                                    |
|-------------------|----------------------------------------------------------------------------------------------------|
| Brief description | The central block for the P-bus coupling can only run with an FM 458 application module.                                                                                                    |
|                   | <ul> <li>This function block is responsible for initializing and monitoring the P<br/>bus coupling.</li> </ul>                                                                                                    |
|                   | • The function block can only be configured once for each application module FM 458, as there is only one P-bus coupling for each FM 458. If a function block is configured a multiple number of times, this is detected when initializing, and results in an entry in the communications error field.   |
|                   | <ul> <li>The block may only be configured in the sampling interval<br/>32 ms &lt;= TA &lt;= 256 ms. Otherwise, an entry is made in the<br/>communications error field.</li> </ul>                                                                                                    |
| Mode of operation | When initializing the function block, general preparations are made to enable the coupling. The coupling is only enabled after the standard mode has been run-through (executed) several times.                                                                                                    |
|                   | After the coupling has been enabled, the central block monitors that senders and receivers are correctly registered. Further, if required, it reorganizes and updates the block output CDM at each processing cycle.                                                                                     |
|                   | The function block cannot be used to initialize another P-bus coupling or<br>monitor this. It can only initialize its own P-bus coupling on which CPU is<br>configured. An entry is made in the communications error field if another<br>module name is specified at the CTS input (other than its own). |
|                   | The CDM block output provides information about the coupling status.<br>The connection is a 1, if the coupling is enabled for general send/receive<br>operation. The CDM block output is 0, as long as the coupling is still<br>being initialized, or is being re-initialized (after a temporary fault). |

| I/O |                                                                                                    |              |
|-----|----------------------------------------------------------------------------------------------------|--------------|
| CTS | The configured name of its own CPU is specified at this initialization input.                                                                   |              |
| CDM | Specifies the coupling status (faulted = 0, not faulted = 1).                                                                                   | (default: 0) |
| QTS | Operating status of the function block<br>There is an irreparable fault for QTS = 0, for QTS<br>= 1,<br>the function block operates error-free. | (default: 0) |

| Configuringdata | Computation time [µs] | FM 458-1 DP 16,5                   |
|-----------------|-----------------------|------------------------------------|
|                 | Available online      | no                                 |
|                 | Can be configured in  | Cyclic tasks                       |
|                 | Executed in           | Normal mode<br>Initialization mode |
|                 | Special features      | -                                  |

### 2.3.2 S7RD\_P Reading data from a SIMATIC-CPU (P Bus)

#### Symbol

|                                                                                                    | S7R                                                                                    | D_P                                                              |                                                                                                    |
|----------------------------------------------------------------------------------------------------|----------------------------------------------------------------------------------------|------------------------------------------------------------------|----------------------------------------------------------------------------------------------------|
|                                                                                                    | 28By-PBus-Buffer — I<br>r bytes to be read — I<br>Enable — BO                          | OFF PTR<br>LEN QF<br>EN YF                                       | DW – PtrBuffer Transmitdata<br>BO – Error-Status Block<br>W – StatusInfo Block                                                                                     |
| Brief description                                                                                                    | 1 DP.<br>A SIMATIC-CPU can tr<br>output area of the P bu<br>and provides it, via its p | ransfer up to 128<br>is. Block S7RD_<br>pointer interface        | MATIC application module FM 458-<br>B bytes to the FM 458-1 DP in its<br>P reads this data from the P-Bus<br>, to the read blocks (DRD,<br>FC configured software. |
| <b>Mode of operation</b><br>This block operates similar to the telegram block CRV_P.<br>128 bytes can be accessed via the pointer interface. The<br>sent from the SIMATIC-CPU to the FM 458-1 DP via the I<br>Data can be read using the read blocks (DRD) or the ca<br>(CPY_P). |                                                                                        | nter interface. These bytes are<br>458-1 DP via the P bus.       |                                                                                                    |
|                                                                                                    | required byte or <b>word</b> (depending on the data                                    | <b>swap</b> operations<br>a type of the con<br>y required at the | IMATIC-CPU. This means that the<br>s are automatically made<br>nected read/write blocks). The<br>SW-connection of the read/write<br>not required.                  |

The **computation time** essentially depends on the amount of data transferred. A base computation time of approx. 10  $\mu$ s as well as approx. 1  $\mu$ s/byte can be assumed as nominal value.

## Associated blocks The following blocks can be connected to this block (pointer input): DRD, DRD\_8, DRD\_8D, DRD\_8I, DRD\_BY, DRD\_D, DRD\_I, CPY\_P

#### I/O

|     |                                                                                                    | Default:    |
|-----|----------------------------------------------------------------------------------------------------|-------------|
| OFF | Offs in 128By-PBus-Buffer<br>Offset of the value to be sent within the 128 byte memory relative to the start of<br>the buffer; max. offset: Buffer length - length of the data type                                                                                                    | 0           |
| LEN | Number bytes to be read<br>Number of bytes which are read by the SIMATIC-CPU via the P bus.<br>Max. number: 128 bytes                                                                                                    | 0           |
| EN  | Enable<br>For EN=1 at each call, the data sent from the SIMATIC-CPU (max. 128 bytes)<br>is read.                                                                                                    | 1           |
| PTR | PtrBuffer Transmitdata<br>Pointer to the telegram data buffer; to connect with the same connection type<br>of other pointer-based communication blocks. The CFC connection can be<br>changed online.<br>The connection also includes monitoring information to ensure correct<br>configuring. | 16#00000000 |
| QF  | Error status block<br>QF=1: There is an error; for details, refer to YF                                                                                                    | 0.0         |
| YF  | StatusInfo Block<br>§§ as for the DRD block!                                                                                                    | 16#0000     |

| Computation time [µs]  | FM 458-1 DP                                                                                                    | 10,0 + 1 for each byte |
|------------------------|----------------------------------------------------------------------------------------------------|------------------------|
| Can be inserted online | Yes                                                                                                    |                        |
| Can be configured in   | Interrupt tasks<br>Cyclic tasks                                                                                                    |                        |
| Executed in            | Initialization mode<br>Normal mode                                                                                                    |                        |
| Special features       | The block must be configured in the <b>same</b><br><b>sampling time</b><br>as the blocks, connected via the pointer interface<br>(CFC connection via connections PTR). This can<br>only be used for the FM 458-1 DP!<br>Several S7RD_P blocks can be configured.<br>Although this is not a typical application, it can<br>make sense if, for example, the 128 byte area<br>should be read in several blocks or if data is<br>required in different sampling times. |                        |

#### 2.3.3 S7WR\_P Sending data to a SIMATIC-CPU (P Bus)

#### Symbol

|                             | S7WR_P |     |     |    |                                        |
|-----------------------------|--------|-----|-----|----|----------------------------------------|
| Offs in 128By-PBus-Buffer — |        | OFF | PTR | DW | – PtrBuffer Transmitdata               |
| Number bytes to be write —  | I      | LEN | QF  | BO | <ul> <li>Error-Status Block</li> </ul> |
| Number bytes to be write —  | BO     | EN  | YF  | W  | – StatusInfo Block                     |

- Brief descriptionThis block can only be used for the SIMATIC application module FM 458-<br/>1 DP.<br/>An FM 458-1 DP can send up to 128 bytes to the SIMATIC-CPU via the<br/>P-Bus. The block S7WR\_P sends data which were previously loaded<br/>with write blocks via the pointer interface.
- **Mode of operation** This block operates similar to the telegram block CTV\_P. A maximum of 128 bytes can be transferred via this pointer interface and via the P bus to the SIMATIC CPU. This data is previously loaded into the telegram buffer using write blocks DWR... of the copy block CPY\_Y.

This block only communicates with a SIMATIC-CPU. This means that the required byte or **word swap** operations are automatically made (depending on the data type of the connected read/write blocks). The entry, which is normally required at the SW-connection of the read/write block, is not evaluated and is therefore not required.

The **computation time** essentially depends on the amount of data transferred. A base computation time of approx. 5  $\mu$ s as well as approx. 0.7  $\mu$ s/byte can be assumed as nominal value.

Associated blocks The following blocks can be connected to this block (pointer input): DWR, DWR\_8, DWR\_8D, DWR\_8I, DWD\_BY, DWR\_D, DWR\_I, CPY\_P

#### I/O

|     |                                                                                                    | Default:    |
|-----|----------------------------------------------------------------------------------------------------|-------------|
| OFF | Offs in 128By-PBus-Buffer<br>Offset of the value to be sent within the 128 byte memory relative<br>to the start of the buffer;<br>max. offset: Buffer length - length of the data type                                                                                                    | 0           |
| LEN | Number of bytes to be written<br>Number of bytes which are to be sent to the SIMATIC CPU via the P bus.<br>Max. number: 128 bytes                                                                                                    | 0           |
| EN  | Enable<br>For EN=1, at each call, the telegram buffer (max. 128 bytes) is sent to<br>the SIMATIC-CPU.                                                                                                    | 1           |
| PTR | PtrBuffer Transmitdata<br>Pointer to the telegram/data buffer; to connect with the same connection<br>type of other pointer-based communication blocks.<br>The CFC connection can be changed online.<br>The connection also includes monitoring information to ensure correct<br>configuring. | 16#00000000 |

| <br>Error status block<br>QF=1: There is an error; for details, refer to YF | 0.0     |
|-----------------------------------------------------------------------------|---------|
| StatusInfo Block<br>§§ as for the DRD block!                                | 16#0000 |

| Computation time [µs]  | FM 458-1 DP                                                                                                    | 5,0 + 0.7 for each byte                                                                                                    |
|------------------------|----------------------------------------------------------------------------------------------------|----------------------------------------------------------------------------------------------------|
| Can be inserted online | Yes                                                                                                    |                                                                                                    |
| Can be configured in   | Interrupt tasks<br>Cyclic tasks                                                                                                    |                                                                                                    |
| Executed in            | Initialization mode<br>Normal mode                                                                                                    |                                                                                                    |
| Special features       | sampling time<br>as the blocks, conne<br>(CFC connection via<br>This can only be use<br>Several S7WR_P blo<br>Although this is not a<br>make sense if, for ex | d for the FM 458-1 DP!<br>ocks can be configured.<br>typical application, it can<br>ample, the 128 byte area<br>several blocks or if data is |

#### 2.3.4 BRCV Block-oriented data reception via an S7 coupling

#### Symbol

|                                | BRCV | 1   |     |    |                                            |
|--------------------------------|------|-----|-----|----|--------------------------------------------|
| Establish ready to receive –   | BO   | ENR | PTR | DW | <ul> <li>Receive data is ready</li> </ul>  |
| Addressing parameters ID –     | W    | ID  | NDR | BO | – Status parameter NDR                     |
| Addressing parameters R_ID -   | DW   | RID | LEN | DI | -Length of data received before            |
| Maximum length, receive data – | DI   | RLN | CTR | DI | -Number of receive operations              |
|                                |      |     | ERR | BO | <ul> <li>Status parameter ERROR</li> </ul> |
|                                |      |     | STA | W  | – Status, fault display                    |
|                                |      |     | QTS | BO | <ul> <li>Block status</li> </ul>           |
|                                |      |     | YTS | W  | – Status display                           |

Brief descriptionThe function block allows block-oriented data reception via a configured<br/>S7 coupling.

**Mode of operation** The BRCV block receives data from a "remote" partner. The "remote" partner is an SFB/FB, type BSEND (SFB/FB 12) on a SIMATIC S7-400 CPU.

After each data segment which has been received, an acknowledgement is sent to the partner SFB/FB and the LEN parameter is updated.

The block is ready to receive when a "1" is connected to the control input ENR. A running task can be interrupted with ENR=0.

The maximum length of the receive area is specified by the data at input RLN. The length of the data block received is displayed at output LEN.

#### I/O

| ENR | Control parameter<br>The block is ready to receive with ENR = 1                                                                                                    | Default: 0                          |
|-----|----------------------------------------------------------------------------------------------------|-------------------------------------|
| ID  | Addressing parameter<br>Reference to the local connection description<br>(this is specified as a result of the STEP7 configured connection)                                                                                                    | Initialization input,<br>Default: 0 |
| RID | The value at input RID specifies the association with the send SFB/FB.<br>The value at the input must match the R_ID parameter for SFB/FB on<br>the<br>send side. This allows several SFB/FB pairs to communicate via the<br>same logical coupling. The block pairs of a logical coupling, defined<br>using<br>RID or R_ID must be unique for this coupling. | Initialization input,<br>Default: 0 |
| RLN | The maximum length of the received data is defined here.Initialization input,Only values of between 0 and 65535 may be configured.Default: 0                                                                                                    |                                     |
| PTR | The receive data, to be evaluated by the blocks for direct communication, is made available here (e.g. types DRD, DRD_I, etc.).                                                                                                    | Default: 0                          |

| NDR | Status parameter NDR                                                                                                    | Default: 0 |  |
|-----|----------------------------------------------------------------------------------------------------|------------|--|
|     | 0: Task was still not started (ENR input)or is still running<br>1: Task was successfully completed                                                                                                    |            |  |
| LEN | Length of the previously received data in bytes                                                                                                    | Default: 0 |  |
| CTR | This output counts the total number of successfully complete data receive                                                                                                    | Default: 0 |  |
|     | cycles since the last change from STOP to RUN.                                                                                                    |            |  |
| ERR | An error is output at block output ERR. The detailed information about<br>the<br>type of the error is available at output STA.<br>This output corresponds to the ERROR output of an SFB/FB 13<br>of an S7-CPU.              | Default: 0 |  |
| STA | Detailed status display<br>This output corresponds to the STATUS output of an SFB/FB 13 of an<br>S7-CPU.                                                                                                    | Default: 0 |  |
|     | <u>ERR = 0:</u>                                                                                                    |            |  |
|     | STA=00H     No alarm, no fault                                                                                                    |            |  |
|     | STA=11H     Non-synchronous data is received, output LEN indicates the number     of pieces of data previously received in bytes.                                                                                           |            |  |
|     | <u>ERR = 1:</u>                                                                                                    |            |  |
|     | <ul> <li>STA=01H<br/>Communication problems<br/>(e.g. the coupling description to the ID not loaded, coupling has still<br/>not been established from the partner or the coupling was<br/>interrupted)</li> </ul>           |            |  |
|     | <ul> <li>STA=04H</li> <li>Error regarding the data length</li> <li>The data block sent is longer than the receive range set using input</li> <li>RLN.</li> </ul>                                                            |            |  |
|     | STA=05H     Reset request received, incomplete transfer                                                                                                    |            |  |
|     | STA=12H     R_ID already exists in the coupling                                                                                                    |            |  |
|     | STA=14H     too little working memory                                                                                                    |            |  |
| QTS | Block output QTS indicates whether the block is operating (QTS = 1) or became inactive after a communications error message was entered (QTS = 0).                                                                          | Default: 0 |  |
| YTS | Detailed status display                                                                                                    | Default: 0 |  |
|     | • YTS=0 $\rightarrow$ O.K. (ready)                                                                                                    |            |  |
|     | YTS=1     The block is in the DISABLED state, i.e. ENR=0                                                                                                    |            |  |
|     | <ul> <li>YTS=2<br/>The initialization connection is changed, the change only becomes<br/>effective at the next STOP → RUN transition; the FB operates with<br/>the values at ID, RID and RLN set when running-up</li> </ul> |            |  |
|     | For other values at YTS, in addition, a communications error is entered in                                                                                                    |            |  |
|     | the diagnostics buffer and the block is no longer processed (QTS=0)                                                                                                    |            |  |

| Computation time [µs]  | FM458-1 DP 5,7                     |
|------------------------|------------------------------------|
| Can be inserted online | No                                 |
| Can be configured in   | Alarm tasks<br>Cyclic tasks        |
| Executed in            | Initialization mode<br>Normal mode |
| Special features       | -                                  |

#### 2.3.5 S7STAT S7 CPU operating state

#### Symbol

| S7STAT |    |                                              |
|--------|----|----------------------------------------------|
| RUN    | BO | – S7-CPU in RUN                              |
| STP    | BO | -S7-CPU in STOP                              |
| HLD    | BO | - S7-CPU in HOLD                             |
| ACT    | W  | <ul> <li>actual operating state</li> </ul>   |
| OLD    | W  | <ul> <li>previous operating state</li> </ul> |

## **Brief description** The actual and previous S7-CPU operating states are displayed at the outputs.

**Mode of operation** The actual and previous operating state of the S7-CPU is determined and displayed at connectors ACT for the actual and OLD for the previous operating state. Output RUN is set to TRUE if the S7-CPU is either in the RUN or RUN-R state.

| Output value<br>to ACT or OLD | Operating state | RUN | STP | HLD |
|-------------------------------|-----------------|-----|-----|-----|
| 0x0010                        | Stop            | 0   | 1   | 0   |
| 0x0020                        | Cold start      | 0   | 0   | 0   |
| 0x0040                        | New start       | 0   | 0   | 0   |
| 0x0080                        | Re-start        | 0   | 0   | 0   |
| 0x0100                        | RUN             | 1   | 0   | 0   |
| 0x0200                        | RUN-R           | 1   | 0   | 0   |
| 0x0400                        | Hold            | 0   | 0   | 1   |

#### NOTE

All other values are used for extended diagnostics.

#### I/O

| RUN | S7-CPU in RUN                          | (Default: 0)      |
|-----|----------------------------------------|-------------------|
| STP | S7-CPU in STOP                         | (Default: 0)      |
| HLD | S7-CPU in HOLD                         | (Default: 0)      |
| ACT | Actual operating state of the S7-CPU   | (Default: 0x8000) |
| OLD | Previous operating state of the S7-CPU | (Default: 0x8000) |

Please refer to the help for STEP7 for a more detailed description of the operating states.

| Commutation time [µs]  | FM458-1 DP                  |
|------------------------|-----------------------------|
| Can be inserted online | yes                         |
| Can be configured in   | Alarm tasks<br>Cyclic tasks |
| Executed in            | Normal mode                 |
| Special features       | -                           |

# 2.3.6 S7RD, S7RD\_B, S7RD\_I, S7RD\_D Read from the peripheral area of the S7-CPU

# Symbol

|                   | S7RD                                                                                                    |  |  |
|-------------------|----------------------------------------------------------------------------------------------------|--|--|
|                   | Offset – I OFF Y R – Output<br>Enable – BO EN QF BO – error output                                                                                                    |  |  |
|                   | Enable BO EN QF BO error output                                                                                                    |  |  |
| Brief description | The function blocks, read from the peripheral area of the S7-CPU, can only run with an FM 458 application module.                                                                 |  |  |
|                   | The S7RD, S7RD_B, S7RD_I, S7RD_D blocks only differ by the data type at the output, which must correspond with the parameters to be read:                                         |  |  |
|                   | • S7RD: REAL                                                                                                    |  |  |
|                   | • S7RD_B: BOOL                                                                                                    |  |  |
|                   | • S7RD_I: INT                                                                                                    |  |  |
|                   | • S7RD_D: DINT                                                                                                    |  |  |
| Mode of operation | With this block, data can be read into the assigned net data area of the SIMATIC S7-CPU, (periphery output) assigned to the FM 458 application module. This PE area is 128 bytes. |  |  |
|                   | If the enable signal is set, the appropriate value is read from the PA area and made available at output Y.                                                                       |  |  |
|                   | The offset determines at which location in the PA area, the value is retrieved.                                                                                                   |  |  |
|                   | Depending on the block- or data type, the offset is specified as follows:                                                                                                    |  |  |
|                   | <ul> <li>for REAL data type in 4-byte steps (data length)<br/>value range of the offset: 0 31</li> </ul>                                                                          |  |  |
|                   | <ul> <li>for BOOL data type in 1-byte steps (data length).</li> <li>value range of the offset: 0 127</li> </ul>                                                                   |  |  |
|                   | <ul> <li>for INT data type in 2-byte steps (data length).</li> <li>value range of the offset: 0 63</li> </ul>                                                                     |  |  |
|                   | <ul> <li>for DINT data type in 4-byte steps (data length).</li> <li>value range of the offset: 0 31</li> </ul>                                                                    |  |  |
|                   | Output QF has the value 1, if an invalid offset was selected, or the block is not configured on the FM 458.                                                                       |  |  |

I/O

| OFF | Offset       | (default: 0)   |
|-----|--------------|----------------|
| EN  | Enable       | (default: 0)   |
| Y   | Output       | (default: 0.0) |
| QF  | Error output | (default: 0)   |

٦

# Configuringdata

1

| Computation time [µs] | FM 458-1 DP 3,3                    |
|-----------------------|------------------------------------|
| Available online      | yes                                |
| Can be configured in  | Interrupt tasks<br>Cyclic tasks    |
| Executed in           | Normal mode<br>Initialization mode |
| Special features      | -                                  |

# 2.3.7 S7WR, S7WR\_B, S7WR\_I, S7WR\_D Write into the peripheral area of the S7-CPU

#### Symbol

|                     | S7WR |     |    |    |                |
|---------------------|------|-----|----|----|----------------|
| Input –             | R    | Х   | QF | BO | — Error output |
| Input –<br>Offset – | I I  | OFF |    |    |                |
| Enable –            | BO   | EN  |    |    |                |

**Brief description** The function blocks, write the peripheral area (I/O) of the S7-CPU can only run with one FM 458 application module.

The S7WR, S7WR\_B, S7WR\_I, S7WR\_D blocks differ by the data type at the input, which must correspond with the parameters to be written:

- S7WR: REAL
- S7WR\_B: BOOL
- S7WR\_I: INT
- S7WR\_D: DINT

# **Mode of operation** Using this block, data can be written into the net (useful) data area of the SIMATIC S7-CPU, assigned to the FM 458 application module (periphery input). This PE area is 128 bytes. If the enable signal is set, the input value is accepted via the input and entered in the PE area.

The offset determines at which position in the PE area, the input value is saved. Depending on the block- or data type, the offset is specified as follows:

- for REAL data type in 4 byte steps (data length).
   value range of the offset: 0...31
- for BOOL data type in 1 byte steps (data length). value range of the offset: 0 . . . 127
- for INT data type in 2 byte steps (data length). value range of the offset: 0 . . . 63
- for DINT data type in 4 byte steps (data length).
   value range of the offset: 0 . . . 31

Output QF has the value 1, if an invalid offset was selected, or the block is not configured on the FM 458 application module.

| X   | Input        | (default: 0.0) |
|-----|--------------|----------------|
| OFF | Offset       | (default: 0)   |
| EN  | Enable       | (default: 0)   |
| QF  | Error output | (default: 0)   |

I/O

| Computation time [µs] | FM 458-1 DP 3,3                    |
|-----------------------|------------------------------------|
| Available online      | yes                                |
| Can be configured in  | Interrupt tasks<br>Cyclic tasks    |
| Executed in           | Normal mode<br>Initialization mode |
| Special features      | -                                  |

# 2.4 Parameterizing SIMADYN D

# 2.4.1 @FMPAR Parameter processing on FM 458-1 DP modules

# Symbol

|                                                                                                    | @FI           | MPAR                           |                         |         |                                                                                                    |
|----------------------------------------------------------------------------------------------------|---------------|--------------------------------|-------------------------|---------|----------------------------------------------------------------------------------------------------|
| EXM448 module name. connector –<br>Parameter language selection –<br>Parameter type float to Comboard –<br>Parameter change enable –<br>BASEBOARD-Function – | I<br>BO<br>BO | CTS<br>PLA<br>CF<br>PEN<br>BBF | CS<br>QTS<br>YT1<br>YT2 | BO<br>W | <ul> <li>COMBOARD status</li> <li>Block status</li> <li>Status 1.COMBOARD parameter channel</li> <li>Status 2.COMBOARD parameter channel</li> </ul> |
| Brief description The                                                                                                    | FB @F         | MPAR                           | can only                | be co   | onfigured on a FM 458-1 DP module.                                                                                                    |

FB @FMPAR monitors the COMBOARD (communications submodule of the SIMOVERT MASTER DRIVES, e.g. CBP for PROFIBUS DP) and processes the parameter tasks which are defined for it.

Several @FMPAR central blocks for various COMBOARDs can be configured on a FM 458-1 DP module.

It should be configured in a slow sampling time (approx. 100 ms). The maximum permissible sampling time is 200 ms (as a result of the monitoring using adjacent modules).

The existence and correction functioning of the COMBOARD is automatically identified and is displayed at output CS.

Only one COMBOARD may be configured using FB @FMPAR.

#### Parameter processing:

Parameters are configured in the comment at each I/O. If the comment starts with "@TP\_", then this I/O is designated as parameter. Every parameter can be allocated a parameter name (FB-PNAME). Further, a setting parameter can also be allocated a minimum and a maximum (FB-PLIM).

#### **Mode of operation** The block handles the following tasks:

- Checks the module code of the COMBOARD
- Monitors the COMBOARD (lifebit counter)
- Transfers the configuration data to the COMBOARD
- Processes the parameter channels
- In standard operation, processes the parameter tasks (in the sampling time cycle).

The name of the COMBOARD which is to be processed, is configured at input CTS of the FB @FMPAR. If a name has not be configured at input CTS, then the FB @FMPAR shuts itself down with an error signal at output YT1/2.

**NOTE** Function blocks CRV and CTV may only be configured once. They can be configured on any and on different processor modules. However, parameter processing is possible for all processor modules.

### Initialization I/O:

| CTS | Configured name of the EXM448 coupling module and connector X02, separated by ".".                                       |
|-----|----------------------------------------------------------------------------------------------------|
|     | (Default: - )                                                                                                    |
| CF  | Parameter data type to transfer SIMADYN D data types REAL and SDTIME via the parameter channel of the COMBOARD:          |
|     | CF=1: Parameter data type, float                                                                                         |
|     | CF=0: 32-bit integer "I4"                                                                                                |
|     | (Default: 1)                                                                                                    |
| PLA | Parameter language selection (parameter language):                                                                       |
|     | The parameter names are activated, which are configured at all PNAME function blocks, whose PLA input has the same value |
|     | (Default: 0)                                                                                                    |

# Inputs:

| PEN | Enables the parameter change:                                                                                                    |  |  |  |
|-----|----------------------------------------------------------------------------------------------------|--|--|--|
|     | <ul> <li>PEN=1: allows the operator control parameters to be changed through all of the<br/>parameter channels</li> </ul>         |  |  |  |
|     | PEN=0: inhibits operator control parameter changes via all parameter channels                                                     |  |  |  |
|     | (Default: 1)                                                                                                    |  |  |  |
| BBF | BASEBOARD-Function                                                                                                    |  |  |  |
|     | <ul> <li>BBF=0: SIMATIC FM 458-1 DP operates as TECHBOARD (parameter number from<br/>external view 10001999, 30003999)</li> </ul> |  |  |  |
|     | <ul> <li>BBF=1: SIMATIC FM 458-1 DP operates as BASEBOARD (parameter number from<br/>external view 0999, 20002999)</li> </ul>     |  |  |  |
|     | (Default: 0)                                                                                                    |  |  |  |

# Status outputs:

| CS | COMBOARD status:                               |
|----|------------------------------------------------|
|    | CS=1, COMBOARD is operational.                 |
|    | CS=0, COMBOARD has failed or is not available. |
|    | (Default: 0)                                   |

| Diagnos | se outputs:                                                                                                    |
|---------|----------------------------------------------------------------------------------------------------|
| QTS     | <ul> <li>Block status:</li> <li>QTS=1: Block is operational and is operating error-free.</li> <li>QTS=0: Block is shutdown due to a fault with an error output at YT1/2</li> </ul> |
|         | (Default: 0)                                                                                                    |
| YT1     | YT1=0: OK status                                                                                                    |
|         | <ul> <li>Initialization mode: status of the block initialization</li> </ul>                                                                                                    |
|         | <ul> <li>Standard mode: Status of the 1<sup>st</sup> parameter channel from COMBOARD</li> </ul>                                                                                    |
|         | For additional values, refer to: D7-SYS online help "Help on Events". (press the F1 key in the CFC and call-up the topic "Help on events" under "CFC for D7-SYS".)                 |
|         | (Default: 0)                                                                                                    |
| YT2     | YT2=0: OK status                                                                                                    |
|         | Intialization module: Status of the block initialization                                                                                                    |
|         | <ul> <li>Standard mode: Status of the 2<sup>nd</sup> parameter channel of COMBOARD</li> </ul>                                                                                      |
|         | For additional values, refer to: D7-SYS online help "Help on events". (press key F1 in the CFC and call-up the topic "Help on events" under "CFC for D7-SYS".)                     |
|         | (Default: 0)                                                                                                    |

| Computation time [µs]  | FM 458-1 DP 3,3                                                                                                    |
|------------------------|----------------------------------------------------------------------------------------------------|
| Can be inserted online |                                                                                                    |
| Can be configured in   | Cyclic tasks                                                                                                    |
| Executed in            | Initialization mode<br>Normal mode                                                                                        |
| Special features       | <ul> <li>10&lt;=sampling time&lt;=200 ms</li> <li>Block may not be switched-in or switched-out per task group.</li> </ul> |

# 2.4.2 CBCONF COMBOARD configuration

### Symbol

|                                   | CBCONF 井 |     | ‡⊡‡ CE | BCONF |                                           |
|-----------------------------------|----------|-----|--------|-------|-------------------------------------------|
| name of the module to the right – | GV       | CTR | QTS    | BO    | – block status                            |
| new configuration command –       | во       | SET | YTS    | W     | — status display                          |
| station address –                 | I I      | MAA | D01    | W     | – COMBOARD diagnosis 01                   |
| COMBOARD parameter 01 –           | I        | P01 | D02    | W     | – COMBOARD diagnosis 02                   |
| COMBOARD parameter 02 -           | I I      | P02 | D03    | W     | - COMBOARD diagnosis 03                   |
| COMBOARD parameter 03 –           | I .      | P03 | D04    | W     | <ul> <li>COMBOARD diagnosis 04</li> </ul> |
| COMBOARD parameter 04 –           | I        | P04 | D05    | W     | <ul> <li>COMBOARD diagnosis 05</li> </ul> |
| COMBOARD parameter 05 –           | I        | P05 | D06    | W     | <ul> <li>COMBOARD diagnosis 06</li> </ul> |
| COMBOARD parameter 06 –           | I I      | P06 | D07    | W     | — COMBOARD diagnosis 07                   |
| COMBOARD parameter 07 –           | I I      | P07 | D08    | W     | <ul> <li>COMBOARD diagnosis 08</li> </ul> |
| COMBOARD parameter 08 –           | I I      | P08 | D09    | W     | <ul> <li>COMBOARD diagnosis 09</li> </ul> |
| COMBOARD parameter 09 –           | I I      | P09 | D10    | W     | <ul> <li>COMBOARD diagnosis 10</li> </ul> |
| COMBOARD parameter 10 –           | I        | P10 | D11    | W     | <ul> <li>COMBOARD diagnosis 11</li> </ul> |
| COMBOARD parameter 11 –           | I        | P11 | D12    | W     | <ul> <li>COMBOARD diagnosis 12</li> </ul> |
| COMBOARD parameter 12 –           | I        | P12 | D13    | W     | — COMBOARD diagnosis 13                   |
| COMBOARD parameter 13 –           | I        | P13 | D14    | W     | — COMBOARD diagnosis 14                   |
| COMBOARD parameter 14 –           | I        | P14 | D15    | W     | <ul> <li>COMBOARD diagnosis 15</li> </ul> |
|                                   | I        | P15 | D16    | W     | <ul> <li>COMBOARD diagnosis 16</li> </ul> |
| COMBOARD parameter 16 –           | I        | P16 | D17    | W     | <ul> <li>COMBOARD diagnosis 17</li> </ul> |
|                                   | I        | P17 | D18    | W     | — COMBOARD diagnosis 18                   |
| COMBOARD parameter 18 –           | I        | P18 | D19    | W     | <ul> <li>COMBOARD diagnosis 19</li> </ul> |
| COMBOARD parameter 19 –           | I        | P19 | D20    | W     | — COMBOARD diagnosis 20                   |
| COMBOARD parameter 20 –           | I        | P20 | D21    | W     | <ul> <li>COMBOARD diagnosis 21</li> </ul> |
| COMBOARD parameter 21 –           | I        | P21 | D22    | W     | — COMBOARD diagnosis 22                   |
| COMBOARD parameter 22 –           | I        | P22 | D23    | W     | <ul> <li>COMBOARD diagnosis 23</li> </ul> |
| COMBOARD parameter 23 –           | I        | P23 | D24    | W     | <ul> <li>COMBOARD diagnosis 24</li> </ul> |
| COMBOARD parameter 24 –           | I        | P24 | D25    | W     | <ul> <li>COMBOARD diagnosis 25</li> </ul> |
| COMBOARD parameter 25 –           | I        | P25 | D26    | W     | <ul> <li>COMBOARD diagnosis 26</li> </ul> |
| COMBOARD parameter 26 –           | I        | P26 | D27    | W     | <ul> <li>COMBOARD diagnosis 27</li> </ul> |
| COMBOARD parameter 27 –           | I        | P27 | D28    | W     | <ul> <li>COMBOARD diagnosis 28</li> </ul> |
| COMBOARD parameter 28 –           |          | P28 |        |       |                                           |

**Brief description** 

FB CBCONF can be configured on the following modules:

- FM458 modules
- T400 technology module

**Configuring on a FM458 module** The function block CBCONF may only be configured once on a FM458 module per COMBOARD. It is configured on the FM458 module on which the function block @FMPAR was configured for the appropriate COMBOARD.

# **Mode of operation** The block saves the configured configuration data in the admin. area of the COMBOARD. It executes this once after run-up and user-controlled in the RUN mode. In the RUN mode, it outputs diagnostics data from the COMBOARD at its outputs.

New configuration data can be transferred online to COMBOARD with a positive edge at input SET.

### I/O

| -      |                                                                                                    |
|--------|----------------------------------------------------------------------------------------------------|
| CTR    | Configured name of the "righthand" adjacent module (initialization connection). The following data can be entered:                                           |
|        | CTR = 0 if an adjacent module was not configured                                                                                                    |
|        | CTR= <module name=""> or</module>                                                                                                    |
|        | CTR= <module name="">.<connector> if an adjacent board is configured.</connector></module>                                                                   |
|        | (default value: - )                                                                                                    |
| SET    | The configuration data is transferred online to the COMBOARD with a rising edge at this input.                                                               |
|        | (Default value: 0)                                                                                                    |
| MAA    | The station number should be assigned depending on the particular protocol (e.g. USS: 030, PROFIBUS DP: 3125).                                               |
|        | (Default value: 0)                                                                                                    |
| P01P28 | Max. 28 additional COMBOARD-specific configuration parameters.                                                                                               |
|        | (Default value: 0)                                                                                                    |
| QTS    | Block status:                                                                                                    |
|        | • QTS = 1: Block is operational.                                                                                                    |
|        | • QTS = 0: The block is disabled with an error output at YTS                                                                                                 |
|        | (Default value: 0)                                                                                                    |
| YTS    | Status display, possible values                                                                                                    |
|        | - 0: OK status                                                                                                    |
|        | - 7CB3: T400 operates as TECHBOARD and a BASEBOARD is available                                                                                              |
|        | Additional values, refer to: D7-SYS Online Help "Help on events" (press key F1 in the CFC and call-up the topic "Help on events" under "CFC for SIMADYN D".) |
|        | (Default value: 0)                                                                                                    |
| D01D28 | Max. 28 words of diagnostics data of the COMBOARD                                                                                                    |
|        | (Default value: 0)                                                                                                    |

#### Significance of the configuring input for several COMBOARDs

The "CB-Param" and "SCB-Param" columns establish the assignment to the COMBOARD User Manuals.

| Input | CB-Param<br>new/old | CB1:<br>DP  | CBP:<br>DP           | CBP2:<br>DP                                          | CBP2:<br>USS                                                            | CB2:<br>CAN                 |
|-------|---------------------|-------------|----------------------|------------------------------------------------------|-------------------------------------------------------------------------|-----------------------------|
| MAA   | P918                | Bus address | Bus address          | Bus address                                          | Bus address                                                             | Bus address                 |
| P01   | P711/<br>P696       | (not used)  | Diagnostic selection | Diagnostic selection                                 | -                                                                       | PKW task                    |
| P02   | P712/<br>P697       | РРО-Тур     | РРО-Тур              | РРО-Тур                                              | -                                                                       | PZD<br>receive              |
| P03   | P713/<br>P698       | (END)       | (END)                | Protocol selection<br>0: Profibus-DP<br>2: USS       | on:                                                                     | PZD send                    |
| P04   | P714/<br>P699       |             |                      | SIMATIC OP<br>writes in:<br>0: EEPROM                | -                                                                       | PZD<br>send length          |
| P05   | P715/<br>P700       |             |                      | 1. RAM<br>Slave to slave<br>data transfer<br>failed: | -                                                                       | PZD<br>send rate            |
|       |                     |             |                      | 0: Error<br>1: Warning                               |                                                                         |                             |
| P06   | P716/<br>P701       |             |                      | (END)                                                | -                                                                       | PZD<br>receive<br>Broadcast |
| P07   | P717/<br>P702       |             |                      |                                                      | -                                                                       | PZD<br>receive<br>Multicast |
| P08   | P718/<br>P703       |             |                      |                                                      | Baud rate<br>6 = 9,6<br>kBaud<br>7 = 19,2<br>kBaud<br>8 = 38,4<br>kBaud | PZD<br>receiver<br>cross    |
| P09   | P719/<br>P704       |             |                      |                                                      | PKW: 0:no,<br>127:yes,<br>3:one word,<br>4:one D word                   | PKW task<br>Broadcast       |
| P10   | P720/<br>P705       |             |                      |                                                      | PZD:<br>No. of words                                                    | Baud rate                   |
| P11   | P706.1              |             |                      |                                                      | (END)                                                                   | CAN layer                   |
| P12   | P706.2              |             |                      |                                                      |                                                                         | Bus timing                  |
| P13   | P706.3              |             |                      |                                                      |                                                                         | (END)                       |
| P14   | P706.4              |             |                      |                                                      |                                                                         |                             |
|       |                     |             |                      |                                                      |                                                                         |                             |
| P28   |                     |             |                      |                                                      |                                                                         |                             |

| Input | SCB-<br>Param | SCB2:<br>USS-Slave                                    | SCB2:<br>Peer                                                                 | SCB1:<br>CAN |  |  |
|-------|---------------|-------------------------------------------------------|-------------------------------------------------------------------------------|--------------|--|--|
| MAA   | P683.2        | Bus address                                           | (not used)                                                                    |              |  |  |
| P01   | P682          | 0:CAN, 1:USS                                          | SCB1/SCB2-protocol selection:<br>0:CAN, 1:USS 4-wire,<br>2:USS-2-wire, 3:Peer |              |  |  |
| P02   | P685.2        | PKW: 0:no,<br>127:yes,<br>3:one word,<br>4:one D word | (not used)                                                                    |              |  |  |
| P03   | P686.2        | Process data:<br>No. of words                         | (not used)                                                                    |              |  |  |
| P04   | P684.2        | Baud rate                                             |                                                                               |              |  |  |
| P05   | P687.2        | Telegram failure                                      | Telegram failure time                                                         |              |  |  |
| P06   |               | (END)                                                 | (END)                                                                         |              |  |  |
| P07   |               |                                                       |                                                                               |              |  |  |
| P08   |               |                                                       |                                                                               |              |  |  |
| P09   |               |                                                       |                                                                               |              |  |  |
| P10   |               |                                                       |                                                                               |              |  |  |
| P11   |               |                                                       |                                                                               |              |  |  |
| P12   |               |                                                       |                                                                               |              |  |  |
| P13   |               |                                                       |                                                                               |              |  |  |
| P14   |               |                                                       |                                                                               |              |  |  |
|       |               |                                                       |                                                                               |              |  |  |
| P28   |               |                                                       |                                                                               |              |  |  |

# Significance of the diagnostic outputs

Refer to the COMBOARD User Manuals

| Computation time [µs]  | FM458-1 DP 3,3                                                               |
|------------------------|------------------------------------------------------------------------------|
| Can be inserted online |                                                                              |
| Can be configured in   | Cyclic tasks                                                                 |
| Executed in            | Initialization mode<br>Normal mode                                           |
| Special features       | The block can only be configured once for<br>each communications submodule.  |
|                        | <ul> <li>Additional block required on the CPU<br/>modules: @FMPAR</li> </ul> |

# 2.4.3 CBRFAW Receiving warnings from a COMBOARD

# Symbol

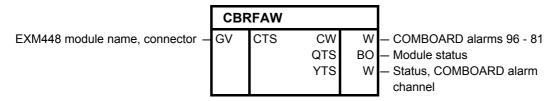

#### **Brief description**

- The block can only be configured on a FM458 module.
- This block receives warnings A81 to A96 of a COMBOARD (communications submodule of SIMOVERT MASTER DRIVES, e.g. CBP2 for PROFIBUS DP).
- Input CTS of the CBRFAW function block is used to define from which COMBOARD the warnings are to be received.
- Function block CBRFAW may only be configured on a FM458 module of each COMBOARD. It is configured on the FM458 module, on which a @FMPAR function block was also configured for the appropriate COMBOARD.

#### I/O Initialization inputs:

| CTS | Configured name of the EXM448/EXM448-2 module and connector X01 or X02, separated by ".". |
|-----|-------------------------------------------------------------------------------------------|
|     | (Default: - )                                                                             |

Outputs:

| CW  | Outputs COMBOARD warnings A81 to A96                                                                                                    |
|-----|----------------------------------------------------------------------------------------------------|
|     | (Default: 0)                                                                                                    |
| QTS | Block status:                                                                                                    |
|     | QTS=1: Block is being processed and is operating error-free.                                                                                                    |
|     | • QTS=0: Block is shut down due to a fault with error output at YTS.                                                                                                    |
|     | (Default: 0)                                                                                                    |
| YTS | Status of the COMBOARD warning channel:                                                                                                    |
|     | YTS=0: OK condition<br>For additional values, refer to: D7-SYS online help "Help on events". (press the F1 key in the<br>CFC and call-up the topic "Help on events" under "CFC for SIMADYN D".) |
|     | (Default: 0)                                                                                                    |

| Computation time [µs]  | FM458-1 DP 3,3                                                             |
|------------------------|----------------------------------------------------------------------------|
| Can be inserted online |                                                                            |
| Can be configured in   | Cyclic tasks                                                               |
| Executed in            | Initialization mode<br>Normal mode                                         |
| Special features       | • The block can only be configured once for each communications submodule. |
|                        | Additionally required block:     @FMPAR                                    |

# 2.4.4 PNAME Parameter names

### Symbol

| parameter language selection – | I | PLA | YTS | W | <ul> <li>status output</li> </ul> |
|--------------------------------|---|-----|-----|---|-----------------------------------|
| parameter name 1 –             | S | N1  |     |   |                                   |
| parameter name 2 –             | S | N2  |     |   |                                   |
| parameter name 3 –             | S | N3  |     |   |                                   |
| parameter name 4 –             | S | N4  |     |   |                                   |
| parameter name 5 –             | S | N5  |     |   |                                   |
| parameter name 6 –             | S | N6  |     |   |                                   |
| parameter name 7 –             | S | N7  |     |   |                                   |
| parameter name 8 –             | S | N8  |     |   |                                   |
| parameter name 9 –             | S | N9  |     |   |                                   |
| parameter name 10 –            | S | N10 |     |   |                                   |
| parameter name 11 –            | S | N11 |     |   |                                   |
| parameter name 12 –            | S | N12 |     |   |                                   |
| parameter name 13 –            | S | N13 |     |   |                                   |
| parameter name 14 –            | S | N14 |     |   |                                   |
| parameter name 15 –            | S | N15 |     |   |                                   |
| parameter name 16 –            | S | N16 |     |   |                                   |
| parameter name 17 –            | S | N17 |     |   |                                   |
| parameter name 18 –            | S | N18 |     |   |                                   |
| parameter name 19 –            | S | N19 |     |   |                                   |
| parameter name 20 –            | S | N20 |     |   |                                   |

#### Brief description

The block is required to configure names for parameters.

The PNAME function block can be configured on the following modules:

- T400 technology module (@DRIVE function block is required)
- FM module (@FMPAR function block is required)

The block can be configured in the slowest sampling time.

**Mode of operation** The block saves the configured names in the parameter list of the function block @FMPAR, and then disables itself.

| /0  |                                                                                                    |
|-----|----------------------------------------------------------------------------------------------------|
| PLA | Parameter language selection (parameter langage): The configured parameter names are exactly activated when the data coincides with the PLA input at the @FMPAR block.                                                                                                    |
|     | (Initialization input)<br>(Default value: 0)                                                                                                    |
| Nnn | The parameter number and the parameter name, separated by a colon are specified at the Nnn inputs. Example: "H123: parameter name". The parameter number must always consists of a letter (H or L) and three digits. The parameter name should be a maximum of 16 characters long; longer names will be cut-off and shorter names, filled with blanks.                      |
|     | (Initialization input)<br>(Default value: Empty string)                                                                                                    |
| YTS | Status display, possible values<br>- 0: OK status (all of the names are activated).<br>Alarms:                                                                                                    |
|     | <ul> <li>- 1: The names are not activated, as another language is set at function block @FMPAR</li> <li>- 2: For at least one parameter number, there is no parameter (the name is ignored)</li> <li>Additional values, refer to: D7-SYS Online Help "Help on events" (press key F1 in the CFC and call-up the topic "Help on events" under "CFC for SIMADYN D")</li> </ul> |
|     | (Default value: 0)                                                                                                    |

| Computation time [µs]  | FM 458-1 DP 3,3                                                           |
|------------------------|---------------------------------------------------------------------------|
| Can be inserted online |                                                                           |
| Can be configured in   | Cyclic tasks                                                              |
| Executed in            | Initialization mode<br>Normal mode                                        |
| Special features       | <ul> <li>additionally required block on the FM modules: @FMPAR</li> </ul> |

# 2.4.5 PSTAT Change enable for parameters

# Symbol

|                 | PST | AT  |     |   |                                    |
|-----------------|-----|-----|-----|---|------------------------------------|
| Password –      |     | PSW | WLV | W | <ul> <li>Access level</li> </ul>   |
| Level 1 –       | 1   | PW1 | WST | W | <ul> <li>Device status</li> </ul>  |
| Level 2 –       | I   | PW2 | YTS | W | <ul> <li>Status display</li> </ul> |
| Level 3 –       | I   | PW3 |     |   |                                    |
| Level 4 –       | I   | PW4 |     |   |                                    |
| Level 5 –       | I   | PW5 |     |   |                                    |
| Level 6 –       | I   | PW6 |     |   |                                    |
| Level 7 –       | I   | PW7 |     |   |                                    |
| Level 8 –       | I   | PW8 |     |   |                                    |
| Device status – | Ι   | STE |     |   |                                    |

**Brief description** Using the function block, the following can be realized

- a current device status can be configured,
- the access level can be defined by entering a password,
- the device status and the access level is used to define whether a parameter may be changed.

The statuses and access level, in which a parameter is to be inhibited or enabled, are defined using the PLIM function block.

Function block PSTAT may only be configured once in each FM module.

# I/O

| PSW | Current password:                                                                                                    |
|-----|----------------------------------------------------------------------------------------------------|
|     | If password PSW does not coincide with the PWi values, then this corresponds to access level 0: this does not permit any change.                                    |
|     | If password PSW coincides with a value of PWi, then this corresponds to access level i and all lower access levels.                                                 |
|     | In access level 8, there are no access authorizations as a result of the access level (all other access restrictuions, e.g. using the device status, are retained). |
|     | (Default: 0)                                                                                                    |
| PWi | Appropriate password for access level i (password i):                                                                                                    |
|     | (Default: 0)                                                                                                    |
| STE | Actual "device status": There are 16 statuses.                                                                                                    |
|     | Permissible entry range: 1 to 16                                                                                                    |
|     | (Default: 1)                                                                                                    |

| WLV | Actual access stage i (word level):                                                                                                    |  |  |  |  |
|-----|----------------------------------------------------------------------------------------------------|--|--|--|--|
|     | The access stage i, determined by the entry at input PSW, is output as binary value. For access stage n, bit n is set to 1 and all of the other 15 bits, are set to 0. |  |  |  |  |
|     | e.g. for access level = 7, WLVcorresponds to 2#000000000000000000.                                                                                                    |  |  |  |  |
|     | (Default: 2#00000000000000)                                                                                                    |  |  |  |  |
| WST | Device status (word state):                                                                                                    |  |  |  |  |
|     | The actual device status STE is output as a binary value. For the current device status ST=n, bit n is set to 1 and all of the other 15 bits are set to 0.             |  |  |  |  |
|     | e.g. for STE=7, WST corresponds to 2#00000001000000.                                                                                                    |  |  |  |  |
|     | (Default: 2#0000000000000000)                                                                                                    |  |  |  |  |
| YTS | Status display:                                                                                                    |  |  |  |  |
|     | 7C72: Function block is configured several times                                                                                                    |  |  |  |  |
|     | 7CA9: no @FMPAR function block configured                                                                                                    |  |  |  |  |
|     | 7CC3: one or several incorrect entries were made at input PWi                                                                                                    |  |  |  |  |
|     | 7CC4: illegal entry at input STE                                                                                                    |  |  |  |  |
|     | (Default: 0)                                                                                                    |  |  |  |  |
|     | For additional values, refer to: D7-SYS online help "Help on events". (press key F1 in the CFC and call-up the topic "Help on events" under "CFC for SIMADYN D".)      |  |  |  |  |

| Computation time [µs]  | FM 458-1 DP 3,3                                                                                     |
|------------------------|----------------------------------------------------------------------------------------------------|
| Can be inserted online |                                                                                                    |
| Can be configured in   | Alarm-Tasks<br>Cyclic tasks                                                                         |
| Executed in            | Initialization mode<br>Normal mode                                                                  |
| Special features       | Function block may only be configured once<br>per FM module                                         |
|                        | <ul> <li>Function block additionally required on the<br/>FM modules:<br/>@FMPAR and PLIM</li> </ul> |

# 3 Logic blocks

# 3.1 SAV\_TR Save FB for NOV\_RAM

# Symbol

| in                              | SAV_TR     SAV_TR       put variable     R     X     Y     R     – output variable                                                                                                    |
|---------------------------------|----------------------------------------------------------------------------------------------------|
| mode                            | of operation – BO M QF BO – no available memory                                                                                                    |
| Brief description               | A REAL type quantity is saved in the NOV-RAM of a technology module.                                                                                                    |
| Mode of operation               | The function block is a read/write memory for a REAL value. It is only active, if a 0 at output QF indicates that the memory space in the NOVRAM is available. The function block operating mode is selected at input M:                                                                                                    |
| Write operating<br>mode (M = 1) | <ul> <li>The quantity to be saved is entered at input X. It is transferred to<br/>output Y.</li> </ul>                                                                                                    |
|                                 | <ul> <li>Further, input quantity X is entered in the NOV-RAM of the module. In<br/>this case, a value, already contained in the NOV-RAM is overwritten.</li> </ul>                                                                                                    |
| Read operating<br>mode (M = 0)  | <ul> <li>The last input quantity, saved in the write operating mode, is output<br/>at Y.</li> </ul>                                                                                                    |
|                                 | • The NOV-RAM is deleted from the operating system each time the configured software changes (even when the system is configured for the first time), i.e. zeros are written into it. If the NOV-RAM is then read, without having previously written a value into the NOV RAM, then the initialization value of the NOV RAM (zero) is output at Y. |
| INIT Operating mode             | In the INIT operating mode of the function block, memory is made<br>available to accept a REAL value. Output QF is set to 1 if this is not (no<br>longer) possible. The function block is then inactive in the RUN operating<br>mode.                                                                                                    |
| I/O                             |                                                                                                    |

| Х  | Input quantity  | (default: 0.0) |
|----|-----------------|----------------|
| М  | Operating mode  | (default: 0)   |
| Y  | Output quantity | (default: 0.0) |
| QF | No free memory  | (default: 0)   |

| Computation time [µs]  | FM 458-1 DP                        | 0,6 |
|------------------------|------------------------------------|-----|
| Can be inserted online |                                    |     |
| Can be configured in   | Interrupt tasks<br>Cyclic tasks    |     |
| Executed in            | Initialization mode<br>Normal mode |     |
| Special features       | -                                  |     |

# 3.2 PAS7 Initiate process interrupt at the S7-CPU

# Symbol

|                             |                                                                                                    | PAS7                     |                                                |                                                            |  |  |
|-----------------------------|----------------------------------------------------------------------------------------------------|--------------------------|------------------------------------------------|------------------------------------------------------------|--|--|
| Supplementary inte          |                                                                                                    | DW IFO                   | QF BO                                          | — error output                                             |  |  |
| Reset error<br>Trigger mode |                                                                                                    |                          |                                                |                                                            |  |  |
| -                           | e interrupt –                                                                                                    |                          |                                                |                                                            |  |  |
|                             |                                                                                                    |                          |                                                | -                                                          |  |  |
| Brief description           |                                                                                                    |                          |                                                | ocess interrupt to the SIMATIC<br>1 DP application module. |  |  |
| Mode of operation           | The function                                                                                                    | on block initiate        | s a process ir                                 | nterrupt at the associated S7 CPU                          |  |  |
|                             | The IFO do interrupt in                                                                                                    |                          | ansferred to t                                 | the S7-CPU as supplementary                                |  |  |
| NOTE                        | A process interrupt is only acknowledged after the process interrupt<br>OBs (organization block) has been executed on the S7-CPU.<br>The block does not wait for the acknowledgment. The OB is<br>parameterized in the HWConfig for the associated S7-CPU. |                          |                                                |                                                            |  |  |
|                             |                                                                                                    |                          |                                                | f the S7-CPU is not processing a P application module.     |  |  |
|                             | Output QF has the value 1, if a new process interrupt is initiated,<br>although the last process interrupt was still not acknowledged or the<br>block was not configured on FM 458-1 DP.                                                                   |                          |                                                |                                                            |  |  |
|                             | Output QF has the value 0, if the acknowledgment from the S7-CPU has been received, or if input RES has the value 1.                                                                                                    |                          |                                                |                                                            |  |  |
|                             | The interrupt is initiated as a function of the input TMB:                                                                                                    |                          |                                                |                                                            |  |  |
|                             | • for TME                                                                                                    | 3 = 0, if a signa        | I changes fror                                 | m 0 to 1 at input I, or.                                   |  |  |
|                             | • for TME                                                                                                    | 3 = 1, if any sig        | 1, if any signal transition occurs at input I. |                                                            |  |  |
| I/O                         | IFO                                                                                                    | Supplementary            | interrupt inform                               | mation (default: 0)                                        |  |  |
|                             | RES                                                                                                    | Reset error              |                                                | (default: 0)                                               |  |  |
|                             | ТМВ                                                                                                    | Trigger mode, both edges |                                                | (default: 0)                                               |  |  |
|                             | I                                                                                                    | Initiate an interrupt    |                                                | (default: 0)                                               |  |  |
|                             | QF                                                                                                    | Error output             |                                                | (default: 0)                                               |  |  |
| o                           |                                                                                                    |                          |                                                |                                                            |  |  |
| Configuringdata             | Computation time [µs]                                                                                                    |                          | FM 458-1 DP 3,3                                |                                                            |  |  |
|                             | Available online                                                                                                    |                          | no<br>Interrupt tasks                          |                                                            |  |  |
|                             | Can be configured in                                                                                                    |                          | Cyclic tasks                                   |                                                            |  |  |
|                             | Executed in                                                                                                    | 1                        | Normal mode                                    |                                                            |  |  |
|                             | Special fea                                                                                                    | tures                    | -                                              |                                                            |  |  |
|                             |                                                                                                    |                          |                                                |                                                            |  |  |

# 4 Service-/diagnostic blocks

# 4.1 FMLED Control FM 458-1 DP diagnostics LED

# Symbol

|                                | FMLE | FMLED |    |    |              |
|--------------------------------|------|-------|----|----|--------------|
| LED (user error) –             |      | AWF   | QF | BO | error output |
| LED (online monitoring) –      | I    | ONL   |    |    |              |
| LED (communications error) –   |      | СОМ   |    |    |              |
| LED (sampling time overflow) - | I    | CYC   |    |    |              |

**Brief description** The function block, which controls the FM 458-1 DP diagnostic LEDs, can only run with an FM 458-1 DP application module.

**Mode of operation** The LEDs of the FM 458-1 DP application module can be controlled using this block.

The LED display is canceled for a value of 0 at the appropriate input; for a value of 1, it is set and for a value of -1, its status is retained, unchanged. The value of -1 is required, as this block has been configured a multiple number of times.

Output QF has the value 1, if the inputs have invalid values, or if the block is not configured on the FM 458-1 DP application module.

I/O

| AWF | LED for user error             | (default: -1) |
|-----|--------------------------------|---------------|
| ONL | LED for online monitoring      | (default: -1) |
| СОМ | LED for communications error   | (default: -1) |
| CYC | LED for sampling time overflow | (default: -1) |
| QF  | Error output                   | (default: 0)  |

| Computation time [µs] | FM 458-1 DP 1,0                    |
|-----------------------|------------------------------------|
| Available online      | yes                                |
| Can be configured in  | Interrupt tasks<br>Cyclic tasks    |
| Executed in           | Normal mode<br>Initialization mode |
| Special features      | -                                  |

# 5 SIMOLINK drive coupling

# 5.1 @SL SIMOLINK central block

# Symbol

|                                | @SI | -   |     |    |                                                 |
|--------------------------------|-----|-----|-----|----|-------------------------------------------------|
| Hardware address SLB —         | GV  | TAD | YF  | I  | <ul> <li>Error status of the block</li> </ul>   |
| Operating mode –               | I I | MOD | NCP | I  | <ul> <li>No. of nodes</li> </ul>                |
| Node address —                 | I I | ASL | NCY | DI | <ul> <li>No. of cycles</li> </ul>               |
| Send power –                   | I   | POW | NOR | DI | <ul> <li>No. of overruns</li> </ul>             |
| Filling-up the telegram gaps — | BO  | FIL | NTO | DI | <ul> <li>No. of timeouts</li> </ul>             |
| Use PCI Copy –                 | BO  | DM  | NCR | DI | <ul> <li>No. of CRC errors</li> </ul>           |
| Max. blocksize –               | I   | NSL | NDM | DI | <ul> <li>No. of the defective module</li> </ul> |
| Enable the drive interface —   | BO  | EN  | CO1 | DI | <ul> <li>No. of waiting cycles</li> </ul>       |
|                                |     |     | CO2 | DI | <ul> <li>No. of CO1 overruns</li> </ul>         |
|                                |     |     | QF  | BO | <ul> <li>Group error bit</li> </ul>             |

**Brief description** The @SL central block allows the initialization and monitoring of communications with an SLB module.

An SLB module is a system hardware component, which can be an ITSL-, an EXM 448-1 module or an optional SLB (**S**IMOLINK **B**oard) of the ITSL module.

The @SL central block may only be configured in a cyclic task and once per SIMOLINK ring.

The following parameters must be set for an SLB module:

- Hardware address SLB (TAD)
- Operating mode (MOD)
- Node address (ASL), only relevant when operating mode 0 is selected
- Send power (POW) for the SLB module
- **Mode of operation** 1. The @SL central block executes the following steps while the system is being initialized:
  - Checks the validity of the value ranges at the input connections
  - Checks whether additional @SL central blocks have been configured at the same hardware address (input TAD)
  - Initializes the SLB module corresponding to the data at the initialization connections

- Sends an initialization sequence (SIMOLINK) and monitors the starting sequence
- 2. The @SL central block executes, in the standard mode ("RUN" operating status) of the system, the following operating steps:
  - Monitors communications of the SIMOLINK drive interface
  - Outputs fault messages when communication faults occur at the outputs
  - Outputs information about the drive coupling
  - New values for the node address (ASL) and send power (POW) are only transferred after the SIMOLINK drive coupling restarts.

# **Operating mode** An SLB module can be initialized and can operate in 6 different operating modes.

When configuring, the different time characteristics of the SIMOLINK blocks for the selected operating modes at input MOD.

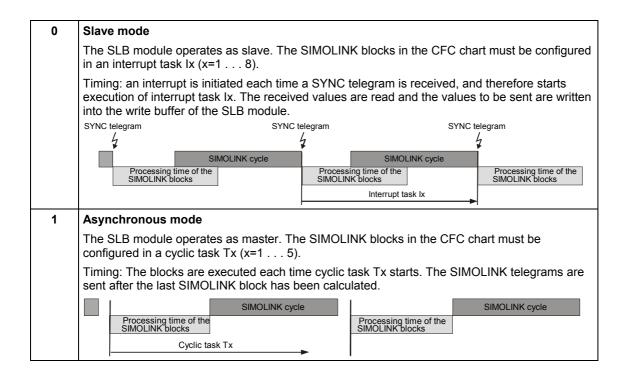

| 2 | Timer mode                                                                                                    |  |  |  |  |
|---|----------------------------------------------------------------------------------------------------|--|--|--|--|
|   | The SLB module operates as master. The SIMOLINK blocks in the CFC chart must be configured in an interrupt task $Ix (x=18)$ .                                                                                                    |  |  |  |  |
|   | Timing: A timer of the ITSL/EXM 448-1 module initiates, corresponding to the equivalent sampling time, an interrupt, and therefore execution of interrupt task Ix. The SIMOLINK telegrams are sent after the last SIMOLINK block has been calculated.                                                                                                    |  |  |  |  |
|   | Timer interrupt Timer interrupt                                                                                                    |  |  |  |  |
|   | 4                                                                                                    |  |  |  |  |
|   | SIMOLINK cycle         SIMOLINK cycle                                                                                                    |  |  |  |  |
|   | Processing time of the<br>SIMOLINK blocks<br>INOLINK blocks                                                                                                    |  |  |  |  |
|   | Interrupt task Ix                                                                                                    |  |  |  |  |
| 3 | Automatic mode                                                                                                    |  |  |  |  |
|   | The SLB module operates as master. The SIMOLINK blocks in the CFC chart must be configured in an interrupt task $Ix (x=1 8)$ .                                                                                                    |  |  |  |  |
|   | Timing: Each SYNC telegram which is received, initiates an interrupt, and therefore execution of the interrupt task Ix. The SIMOLINK bus cycle is automatically re-initiated each time a SYNC telegram is received. SIMOLINK telegrams are sent and received in parallel with the signal processing (internal calculations).                                    |  |  |  |  |
|   | SYNC telegram SYNC telegram                                                                                                    |  |  |  |  |
|   | 4                                                                                                    |  |  |  |  |
|   | SIMOLINK cycle NOP SIMOLINK cycle NOP SIMOLINK cycle                                                                                                    |  |  |  |  |
|   | Processing time of the<br>SIMOLINK blocks         Processing time of the<br>SIMOLINK blocks         Processing time of the<br>SIMOLINK blocks                                                                                                    |  |  |  |  |
|   | Interrupt task                                                                                                    |  |  |  |  |
| 4 | External mode                                                                                                    |  |  |  |  |
|   | The SLB module operates as master. The SIMOLINK blocks in the CFC chart must be configured in an interrupt task $Ix (x=1 \dots 8)$ .                                                                                                    |  |  |  |  |
|   | Timing: The bask clock cycle T0 from the system initiates that telegrams are sent, and therefore the start of the SIMOLINK cycle. A subsequently received SYNC telegram initiates an interrupt and therefore execution of interrupt task Ix. The signal processing (internal calculations) are realized after the SIMOLINK telegram has been sent and received. |  |  |  |  |
|   | T0 interrupt SYNC telegram T0 interrupt SYNC telegram                                                                                                    |  |  |  |  |
|   | 4 4 4                                                                                                    |  |  |  |  |
|   | SIMOLINK cycle SIMOLINK cycle                                                                                                    |  |  |  |  |
|   | Processing time of the<br>SIMOLINK blocks SIMOLINK blocks                                                                                                    |  |  |  |  |
|   | Interrupt task Ix                                                                                                    |  |  |  |  |
|   | Basic clock cycle T0                                                                                                    |  |  |  |  |
| 5 | External cyclic mode                                                                                                    |  |  |  |  |
|   | The SLB module operates as master. The SIMOLINK blocks in the CFC chart must be                                                                                                    |  |  |  |  |
|   | configured in a cyclic task T1=T0.                                                                                                    |  |  |  |  |
|   | Timing: The basic clock cycle T0 initiates that telegrams are sent (starts the SIMOLINK cycle) and the SIMOLINK blocks are processed in T1=T0. The signals are processed (internal                                                                                                    |  |  |  |  |
|   | calculation) at the same time as sending and receiving SIMOLINK telegrams.                                                                                                    |  |  |  |  |
|   | T0 interrupt T0 interrupt T0 interrupt $\frac{1}{4}$ $\frac{1}{4}$                                                                                                    |  |  |  |  |
|   |                                                                                                    |  |  |  |  |
|   | SIMOLINK cycle     SIMOLINK cycle       Processing time of the<br>SIMOLINK blocks     Processing time of the<br>SIMOLINK blocks       Cyclic task T1 = T0                                                                                                    |  |  |  |  |
|   |                                                                                                    |  |  |  |  |

| 10 | Cyclic-automatic-mode 10                                                                                                    |                 |                                                             |                         |                                           |  |  |
|----|----------------------------------------------------------------------------------------------------|-----------------|-------------------------------------------------------------|-------------------------|-------------------------------------------|--|--|
|    | The cyclic-automatic-mode 10 offers the advantage to place the function block configuration i cyklic tasks, in opposed to mode 3. |                 |                                                             |                         |                                           |  |  |
|    |                                                                                                    | elegram SYNC Te |                                                             | legram<br>/<br><b>1</b> |                                           |  |  |
|    | SIMOLINK cycle                                                                                                    | NOP             | SIMOLINK cycle                                              | NOP                     | SIMOLINK cycle                            |  |  |
|    | Processing time of the<br>SIMOLINK blocks                                                                                         |                 | Processing time of the<br>SIMOLINK blocks<br>cyclic Task Tx |                         | Processing time of the<br>SIMOLINK blocks |  |  |

# NOTE

It is necessary to set interrupt task sources for operating modes 0, 2, 3, 4 and 10, in order to initiate the configured interrupt tasks. The settings must be made in the HWConfig in the properties window under the "Interrupt tasks" tab. They are dependent on the configured hardware components.

# interrupt task settings

|                   | Interrupt source to be set for the interrupt task Ix of the SIMOLINK blocks, if: |                            |                                |                                |  |  |  |
|-------------------|----------------------------------------------------------------------------------|----------------------------|--------------------------------|--------------------------------|--|--|--|
| Operating<br>mode | first SLB module at slot 1                                                       | first SLB module at slot 2 | second SLB<br>module at slot 1 | second SLB<br>module at slot 2 |  |  |  |
| 0                 | LE bus interrupt 1                                                               | LE bus interrupt 3         | LE bus interrupt 2             | LE bus interrupt 4             |  |  |  |
| 2                 | LE bus interrupt 5                                                               | LE bus interrupt 6         | LE bus interrupt 7             | LE bus interrupt 8             |  |  |  |
| 3                 | LE bus interrupt 1                                                               | LE bus interrupt 3         | LE bus interrupt 2             | LE bus interrupt 4             |  |  |  |
| 4                 | LE bus interrupt 1                                                               | LE bus interrupt 3         | LE bus interrupt 2             | LE bus interrupt 4             |  |  |  |

#### NOTE

The first SLB module can be an EXM 448-1- or an ITSL module without optional SLB. The settings for the second SLB module are only relevant for an ITSL module with optional SLB.

### I/O

| TAD | Hardware address SLB (name of the SLB module), which can be configured in HWConfig.                                                                                                    |               |
|-----|----------------------------------------------------------------------------------------------------|---------------|
| MOD | Operating mode<br>Sets the required operating mode<br>(initialization connection)                                                                                                    | (default: 0)  |
| ASL | Node address<br>Address of the slave (1 200) in the SIMOLINK ring (this is only<br>relevant, if operating mode 0 was selected at MOD)<br>(initialization connection)                                                                                                    | (default: 0)  |
| POW | Send power<br>Send power of the SLB module (if a lower send power is used, the<br>aging processing of the fiber-optic cables is slowed down and errors in<br>the medium can be more easily identified at start-up). Value range: 1<br>. 3 (small, medium large);<br>(initialization connection)                                                                                                    | (default: 3)  |
| FIL | <ul> <li>Filling-up the telegram gaps</li> <li>For FIL=1, if there is a gap between two bus cycles, then this is filled-up with NOP telegrams.</li> <li><u>Note</u>: if the sampling time T0 is synchronized, then filling-up only operates correctly if the equivalent sampling time is precisely set to the value of the cycle time that is used for synchronization. (initialization connection)</li> </ul> | (default: 0)  |
| DM  | Use PCI Copy<br>1 = Data with PCI Copy read<br>0 = Data normal read                                                                                                    | (default: 0)  |
| NSL | max. blocksize<br>Max. blocksize for a PCI Copy block                                                                                                    | (default: 15) |
| EN  | Bus enable<br>Start/stop of the SLB module for telegram data transfer<br>EN=0 no telegrams are sent<br>EN=1 telegrams are sent corresponding to the selected operating<br>mode                                                                                                    | (default: 1)  |
| YF  | Error status of the block<br>YF=0 No error, YF > 0 refer to coded error output                                                                                                    | (default: 0)  |
| NCP | Number of nodes<br>Number of nodes in the SIMOLINK ring<br>(including SL master)                                                                                                    | (default: 0)  |
| NCY | Number of cycles<br>Number of SIMOLINK cycles which have been executed or the number<br>of SIMOLINK telegrams                                                                                                    | (default: 0)  |
| NOR | Number of overruns<br>The number of statuses, where the configured function blocks have not<br>be able to provide the data or retrieve the data up to the start of the<br>next SIMOLINK cycle. The data remains consistent, even for errors<br>such as these and the SIMOLINK cycle is started with old data.                                                                                                  | (default: 0)  |
|     | In order to resolve this problem, the interrupt tasks, in which the SIMOLINK blocks were configured, must be relieved.                                                                                                    |               |
| ΝΤΟ | No. of timeouts on the SIMOLINK ring<br>A timeout means that a telegram has failed (not been received).                                                                                                    | (default: 0)  |
| NCR | Number of CRC errors in the SIMOLINK ring<br>A node sends a telegram with a CRC error.                                                                                                    | (default: 0)  |

| NDM | Number of the defective module and/or node that detected the fault in the line.                                             | (default: 0) |
|-----|----------------------------------------------------------------------------------------------------|--------------|
| CO1 | No. of waiting cycles<br>The number of the processor cycles specifies while the values by PCI<br>Copy are being waited for. | (default: 0) |
| CO2 | No. of CO1 Overruns                                                                                                    | (default: 0) |
| QF  | Group error bit<br>QF=0 No error, QF=1 for error (if YF≠0)                                                                  | (default: 0) |

# coded error output

Error statuses which occur for the appropriate block are output in a coded form at outputs YF of the SIMOLINK blocks. Only the last error event is displayed.

| Value | Significance                                                                                                    |  |  |  |
|-------|----------------------------------------------------------------------------------------------------|--|--|--|
| 2     | TAD input is incorrectly connected                                                                                                    |  |  |  |
| 3     | SLB module not inserted or hardware defective                                                                                                    |  |  |  |
| 4     | SLB module is already being used by another central block @SL                                                                                                    |  |  |  |
| 5     | Memory problem                                                                                                    |  |  |  |
| 6     | Central block @SL not configured                                                                                                    |  |  |  |
| 7     | No SIMOLINK block available                                                                                                    |  |  |  |
| 8     | Memory register was not set-up                                                                                                    |  |  |  |
| 9     | Software does not support the hardware combination                                                                                                    |  |  |  |
| 10    | Block must be configured in an interrupt task                                                                                                    |  |  |  |
| 11    | Block must be configured in a cyclic task                                                                                                    |  |  |  |
| 12    | Block must be configured in a cyclic task with TX=T0                                                                                                    |  |  |  |
| 13    | Equivalent sampling time must be equal to T0                                                                                                    |  |  |  |
| 14    | Interrupt source for the alarm task is incorrect                                                                                                    |  |  |  |
| 15    | Blocks must be configured in the same sampling time                                                                                                    |  |  |  |
| 16    | Operating mode is (still) not supported                                                                                                    |  |  |  |
| 17    | Node address at input ASL is too high                                                                                                    |  |  |  |
| 18    | No send- and receive blocks available                                                                                                    |  |  |  |
|       | <u>Note</u> : However, if send and receive blocks are configured, then the fault messages at these blocks should be carefully observed!                                                   |  |  |  |
| 19    | Maximum number of SIMOLINK telegrams (max. 1021 net telegrams) exceeded $\rightarrow$ increase SIMOLINK cycle time or configure fewer SIMOLINK blocks                                     |  |  |  |
| 20    | Slave address too high                                                                                                    |  |  |  |
| 21    | Channel number too high                                                                                                    |  |  |  |
| 22    | Slave attempts to write to the incorrect address                                                                                                    |  |  |  |
| 23    | Cross-data transfer is only possible in one direction per slave (sending or receiving)                                                                                                    |  |  |  |
| 30    | Physical data transfer along the SIMOLINK ring is faulted $\rightarrow$ increase the send power at one of the partial segments, or the fiber-optic cable medium or connector is defective |  |  |  |
| 31    | CRC error (check sum error)                                                                                                    |  |  |  |
| 32    | Timeout error in the SIMOLINK ring                                                                                                    |  |  |  |
| 33    | Only for MOD=0: signaled SIMOLINK cycle time (in the special telegram from the SL master) does not correspond to the configured equivalent sampling time                                  |  |  |  |

| 1                      | 1                                  |
|------------------------|------------------------------------|
| Computation time [µs]  | FM 458-1 DP 69,3                   |
| Can be inserted online | No                                 |
| Can be configured in   | Cyclic task                        |
| Executed in            | Initialization mode<br>Normal mode |
| Special features       | -                                  |

# 5.2 SLAV, SLAVE\_R SIMOLINK receive block for one actual value

# Symbol

|                              | SLA                                                                                   | ٩V                                 |                                             |                           |                                                                                                    |
|------------------------------|---------------------------------------------------------------------------------------|------------------------------------|---------------------------------------------|---------------------------|----------------------------------------------------------------------------------------------------|
| Hardware a                   | ddress SLB – GV                                                                       | TAD                                | YA0                                         | DI                        | <ul> <li>Actual value from slave 0</li> </ul>                                                                                                    |
| Address of the first slave – |                                                                                       | FSL                                | YA1                                         | DI                        | <ul> <li>Actual value from slave 1</li> </ul>                                                                                                    |
| Numb                         | er of slaves – I                                                                      | NSL                                | YA2                                         | DI                        | <ul> <li>Actual value from slave 2</li> </ul>                                                                                                    |
| Channel number for the       | actual value – I                                                                      | CSV                                | YA3                                         | DI                        | <ul> <li>Actual value from slave 3</li> </ul>                                                                                                    |
| Enable cross-c               | lata transfer – BO                                                                    | QV                                 | YA4                                         | DI                        | <ul> <li>Actual value from slave 4</li> </ul>                                                                                                    |
|                              |                                                                                       |                                    | YA5                                         | DI                        | <ul> <li>Actual value from slave 5</li> </ul>                                                                                                    |
|                              |                                                                                       |                                    | YA6                                         | DI                        | <ul> <li>Actual value from slave 6</li> </ul>                                                                                                    |
|                              |                                                                                       |                                    | YA7                                         | DI                        | <ul> <li>Actual value from slave 7</li> </ul>                                                                                                    |
|                              |                                                                                       |                                    | SEQ                                         | I                         | <ul> <li>Sequence number</li> </ul>                                                                                                    |
|                              |                                                                                       |                                    | YF                                          | I                         | <ul> <li>Block error status</li> </ul>                                                                                                    |
|                              |                                                                                       |                                    | QF                                          | BO                        | <ul> <li>Group error bit</li> </ul>                                                                                                    |
| Brief description            | the SLAV receive<br>and for all of the<br>The SLAVE and<br>only difference is<br>YA7: | e block. E<br>slaves, o<br>SLAVE_I | ach sla<br>nly the<br>R function<br>type of | ive cai<br>same<br>on blo | erred from max. 8 slaves using<br>n only receive one actual value,<br>channel number is addressed.<br>cks are functionally identical. The<br>ctual value connections YA0 to |
|                              | ę                                                                                     | SLAVE_R                            | R: R                                        | REAL                      |                                                                                                    |
| Mode of operation            | system is bei<br>– Checks th                                                          | ng initializ<br>e task as          | zed<br>signmei                              | nt,                       | he following steps while the module corresponding to the data                                                                                                    |
|                              | configured                                                                            |                                    |                                             |                           |                                                                                                    |
|                              | function block                                                                        | « execute                          | s the fo                                    | llowing                   | operating status), the SLAV<br>g steps:<br>the permissible value range                                                                                                    |
|                              | <ul> <li>Reads-out<br/>of the SLE</li> </ul>                                          |                                    |                                             | s to b                    | e received from the receive buffer                                                                                                    |

| I/O           | Ι                                                                                                    |              |
|---------------|----------------------------------------------------------------------------------------------------|--------------|
| TAD           | SLB hardware address (name of the SLB module), which can be configured in HWConfig                                                                                                    |              |
| FSL           | Address of the first slave from which the actual value YA0 should be received, value range 1 200 (initialization connection)                                                                   | (default: 1) |
| NSL           | No. of slaves, from which actual values are to be received, value range 18 (initialization connection)                                                                                         | (default: 1) |
| CSV           | Channel number on which the actual value is received,<br>value range 0 7<br>(initialization connection)                                                                                        | (default: 0) |
| QV            | Enable cross-data transfer<br>This is used, if data is to be sent to a slave in the same cycle which<br>is physically located in front in the SIMOLINK ring (e.g. from slave 4<br>to slave 1). | (default: 0) |
| YA0 to<br>YA7 | Actual value YA from slaves 1 to 8<br>A maximum of 8 actual values can be received.                                                                                                    | (default: 0) |
| SEQ           | Sequence number<br>Number of the block in the SIMOLINK block sequence<br>The value supplies info as to whether the block was correctly<br>initialized.                                         | (default: 0) |
| YF            | Error status of the block<br>YF=0 no error, YF > 0 refer to coded error output @SL                                                                                                    | (default: 0) |
| QF            | Group error bit<br>QF=0 no error, QF=1 for error (if YF≠0)                                                                                                    | (default: 0) |

| Computation time [µs]  | FM 458-1 DP 34,7                   |
|------------------------|------------------------------------|
| Can be inserted online | No                                 |
| Can be configured in   | Interrupt tasks<br>Cyclic tasks    |
| Executed in            | Initialization mode<br>Normal mode |
| Special features       | -                                  |

# 5.3 SLD SIMOLINK delta evaluation

Symbol

|                        | SLD |     |     |    |                                        |
|------------------------|-----|-----|-----|----|----------------------------------------|
| Hardware address SLB – | GV  | TAD | DAT | DI | <ul> <li>Delta time</li> </ul>         |
|                        |     |     | DMX | DI | – Delta time, max.                     |
|                        |     |     | DMN | DI | – Delta time, min.                     |
|                        |     |     | SEQ | I  | <ul> <li>Sequence number</li> </ul>    |
|                        |     |     | YF  | I  | <ul> <li>Block error status</li> </ul> |
|                        |     |     | QF  | BO | <ul> <li>Group error bit</li> </ul>    |

**Brief description** A sampling time failure can be detected using function block SLD. The counter status is interrogated at each SYNC interrupt (this is generated at the end of every telegram cycle). The block can calculate and output the difference to the old (previous) value.

Mode of operationThe blocks reads the interrogated value of the counter and generates the<br/>difference to the value which was saved in the old (previous) cycle. This<br/>value is output at DT.<br/>The minimum and maximum values of DT are kept for monitoring<br/>purposes.

#### I/O

| -   |                                                                                                    |              |
|-----|----------------------------------------------------------------------------------------------------|--------------|
| TAD | SLB hardware address (name of the SLB module), which can be configured in HWConfig                                                                             |              |
| DT  | Delta time<br>Difference to the last SIMOLINK cycle duration                                                                                                   | (default: 0) |
| DMX | Delta time, max.<br>Maximum value of DT                                                                                                    | (default: 0) |
| DMN | Delta time, min.<br>Minimum value of DT                                                                                                    | (default: 0) |
| SEQ | Sequence number<br>Number of the block in the SIMOLINK block sequence<br>This value provides information as to whether the block was correctly<br>initialized. | (default: 0) |
| YF  | Error status of the block<br>YF=0 no error, YF > 0 refer to coded error output @SL                                                                             | (default: 0) |
| QF  | Group error bit<br>QF=0 no error, QF=1 for error (if YF≠0)                                                                                                    | (default: 0) |

| Computation time [µs]  | FM 458-1 DP 19,8                   |
|------------------------|------------------------------------|
| Can be inserted online | No                                 |
| Can be configured in   | Interrupt tasks<br>Cyclic tasks    |
| Executed in            | Initialization mode<br>Normal mode |
| Special features       | -                                  |

# 5.4 SLDIS SIMOLINK dispatcher

# Symbol

|                              | SLDIS |     |     |    |                                        |
|------------------------------|-------|-----|-----|----|----------------------------------------|
| Hardware address SLB —       | GV    | TAD | SEQ |    | <ul> <li>Sequence number</li> </ul>    |
| Number of slaves —           | I     | NSL | YF  | I  | <ul> <li>Block error status</li> </ul> |
| Number of channels —         | I     | NCN | QF  | BO | <ul> <li>Group error bit</li> </ul>    |
| Enable cross-data transfer – | BO    | QV  |     |    |                                        |

**Brief description** A dispatcher mode is prepared in-line with the SIMOLINK specifications (as for MASTERDRIVES drive converters) using the SLDIS function block.

**Mode of operation** The block registers the telegrams for all NSL slaves and all NCN channels.

# I/O

| TAD | Hardware address SLB (name of the SLB module), which can be configured in HWConfig                                                                                                    |              |
|-----|----------------------------------------------------------------------------------------------------|--------------|
| NSL | Number of all of the slaves in the SIMOLINK ring (initialization connection)                                                                                                    | (default: 1) |
| NCN | Number of all of the channels (initialization connection)                                                                                                    | (default: 1) |
| QV  | Enable cross-data transfer<br>This is used, if data are to be sent to a slave in the same cycle, which<br>is located physically in front in the SIMOLINK ring (e.g. from slave 4<br>to slave 1). | (default: 0) |
| SEQ | Sequence number<br>Number of the block in the SIMOLINK block sequence<br>This value provides information as to whether the block was correctly<br>initialized.                                   | (default: 0) |
| YF  | Error status of the block<br>YF=0 no error, YF > 0 refer to coded error output @SL                                                                                                    | (default: 0) |
| QF  | Group error bit<br>QF=0 no error, QF=1 for error (if YF≠0)                                                                                                    | (default: 0) |

| Computation time [µs]  | FM 458-1 DP 14,7                   |
|------------------------|------------------------------------|
| Can be inserted online | No                                 |
| Can be configured in   | Interrupt tasks<br>Cyclic tasks    |
| Executed in            | Initialization mode<br>Normal mode |
| Special features       | -                                  |

#### SLSV, SLSV\_R SIMOLINK send block for one setpoint 5.5

# Symbol

|                        | SLS                                                                                          | SV                                                                  |                                                        |                                                 |                                                                                                    |
|------------------------|----------------------------------------------------------------------------------------------|---------------------------------------------------------------------|--------------------------------------------------------|-------------------------------------------------|----------------------------------------------------------------------------------------------------|
| Hardware add           | resse SLB – GV                                                                               | TAD                                                                 | SEQ                                                    | I                                               | <ul> <li>Sequence numbedr</li> </ul>                                                                                                    |
|                        | e first slave – I                                                                            | FSL                                                                 | YF                                                     | 1                                               | <ul> <li>Block error status</li> </ul>                                                                                                    |
|                        | er of slaves – I                                                                             | NSL                                                                 | QF                                                     | во                                              | – Group error bit                                                                                                    |
| Channel number for the | ne setpoint – I                                                                              | CSV                                                                 |                                                        |                                                 |                                                                                                    |
|                        | t at slave 0 – DI                                                                            | XS0                                                                 |                                                        |                                                 |                                                                                                    |
| Setpoin                | t at slave 1 – DI                                                                            | XS1                                                                 |                                                        |                                                 |                                                                                                    |
| Setpoin                | t at slave 2 – DI                                                                            | XS2                                                                 |                                                        |                                                 |                                                                                                    |
| Setpoint               | t at slave 3 – DI                                                                            | XS3                                                                 |                                                        |                                                 |                                                                                                    |
| Setpoin                | t at slave 4 – DI                                                                            | XS4                                                                 |                                                        |                                                 |                                                                                                    |
| Setpoint               | t at slave 5 – DI                                                                            | XS5                                                                 |                                                        |                                                 |                                                                                                    |
| Setpoint               | t at slave 6 – DI                                                                            | XS6                                                                 |                                                        |                                                 |                                                                                                    |
| Setpoin                | t at slave 7 – DI                                                                            | XS7                                                                 |                                                        |                                                 |                                                                                                    |
| Brief description      | using the SLSV s<br>and for all of the<br>addressed.<br>The SLSV and S<br>only difference is | send bloc<br>slaves, o<br>SLSV_R fi<br>the data<br>SLSV:<br>SLSV_R: | k. Only<br>nly the s<br>unction t<br>type of<br>D<br>R | one s<br>same<br>blocks<br>the so<br>INT<br>EAL | ferred to a maximum of 8 slaves<br>etpoint can be sent to each slave,<br>channel number can be<br>s are functionally identical. The<br>etpoint connections XS0 to XS7: |
| Mode of operation      | being initialize<br>– Checks th<br>– Initializes<br>configured                               | ed:<br>e task as<br>the task-li<br>I at the in                      | signmer<br>ist of the<br>puts                          | nt<br>e SLB                                     | following steps while the system is<br>module corresponding to the data<br>mode), the SLSV send block                                                                  |

- executes the following:
- Calculates the setpoints
- Checks that the inputs are within the permissible value ranges
- Enters the setpoints to be sent into the write buffer of the SLB module

### I/O

| TAD              | Hardware address SLB (name of the SLB module), which can be configured in HWConfig                                                                              |              |
|------------------|----------------------------------------------------------------------------------------------------|--------------|
| FSL              | Address of the first slave to which setpoint XS0 should be sent, value range 1 200 (initialization connection)                                                  | (default: 1) |
| NSL              | Number of slaves to which the setpoint should be sent, value range 18 (initialization connection)                                                               | (default: 1) |
| CSV              | Number of the channel on which the setpoint is sent, value range 0 7 (initialization connection)                                                                | (default: 0) |
| XS0<br>to<br>XS7 | Setpoint XS for slaves 1 to 8,<br>A maximum of 8 setpoints can be sent.                                                                                         | (default: 0) |
| SEQ              | Sequence number<br>Number of the blocks in the SIMOLINK block sequence<br>This value provides information as to whether the block was correctly<br>initialized. | (default: 0) |
| YF               | Error status of the block<br>YF=0 no error, YF > refer to coded error output @SL                                                                                | (default: 0) |
| QF               | Group error bit<br>QF=0 no error, QF=1 for error (if YF≠0)                                                                                                    | (default: 0) |

| Computation time [µs]  | FM 458-1 DP 34,7                   |
|------------------------|------------------------------------|
| Can be inserted online | No                                 |
| Can be configured in   | Interrupt tasks<br>Cyclic tasks    |
| Executed in            | Initialization mode<br>Normal mode |
| Special features       | -                                  |

# 5.6 SLSV2, SLSV2R SIMOLINK send block for 2 setpoints

# Symbol

|                   |                                                                                                    | SLS                                                        | V2                                                                                                    |                                                |                                                |                                                                                                    |
|-------------------|----------------------------------------------------------------------------------------------------|------------------------------------------------------------|----------------------------------------------------------------------------------------------------|------------------------------------------------|------------------------------------------------|----------------------------------------------------------------------------------------------------|
|                   | first slave –<br>. of slaves –<br>/cle length –<br>setpoint 2 –<br>nain angle –<br>for slave 0 –<br>for slave 1 –<br>for slave 2 –<br>for slave 3 –<br>for slave 4 –<br>for slave 5 –<br>for slave 6 – | I<br>DI<br>I<br>DI<br>DI<br>DI<br>DI<br>DI<br>DI<br>DI     | FSL<br>NSL<br>ACL<br>CTV<br>CSV<br>XSA<br>XO0<br>XO1<br>XO2<br>XO3<br>XO4<br>XO5<br>XO5<br>XO6<br>XO7 | SEQ<br>YF<br>QF                                | I<br>BO                                        | <ul> <li>Block group error status</li> </ul>                                                                                                    |
| Brief description | case, the b<br>transferred<br>This function                                                                                                    | lock ca<br>to all o<br>onality                             | an handle<br>of the 8 s<br>can be u                                                                   | e a max<br>laves.<br>sed to                    | kimum<br>impler                                | sing the SLSV2 send block. In this<br>of 8 slaves. The first setpoint is<br>nent a virtual shaft, especially if<br>bint must be transferred to the |
| Mode of operation | <ol> <li>The SLS is being</li> </ol>                                                                                                    | nce is<br>S<br>SV2 se<br>initiali                          | the data<br>LSV2:<br>LSV2R:<br>end block                                                              | type of<br>E<br>F                              | <sup>:</sup> the se<br>DINT<br>REAL<br>tes the | ks are functionally identical. The<br>etpoint connections XO0 to XO7:<br>e following steps while the system                                        |
|                   | confi<br>2. In the ne<br>execute<br>– Calc<br>– Cheo                                                                                                    | gured<br>ormal s<br>s the f<br>ulates<br>cks tha<br>rs the | at the inp<br>system m<br>following<br>the setpo<br>at the inpu                                       | outs<br>node ("I<br>steps:<br>oints<br>uts are | RUN"<br>within                                 | module corresponding to the data<br>mode), the SLSV2 send block<br>the permissible value ranges<br>to the write buffer of the SLB                  |

#### I/O

| TAD              | Hardware address SLB (name of the SLB module), which can be configured in HWConfig                                                                             |              |
|------------------|----------------------------------------------------------------------------------------------------|--------------|
| FSL              | Address of the first slave to which setpoint XO0 should be set, value range 1 200 (initialization connection)                                                  | (default: 1) |
| NSL              | Number of slaves to which the setpoint should be sent, value range 18 (initialization connection)                                                              | (default: 1) |
| ACL              | Axis cycle length<br>Upper integrator limit value                                                                                                    | (default: 0) |
| СТV              | Channel number for setpoint 2, value range 0 7 (initialization connection)                                                                                     | (default: 0) |
| CSV              | Number of the channel on which the setpoint is sent,<br>Value range 0 7<br>(initialization connection)                                                         | (default: 0) |
| XSA              | Common setpoint XS of the main angle/position for all NSL slaves                                                                                               | (default: 0) |
| XO0<br>to<br>XO7 | Setpoint offset XO for slaves 1 to 8,<br>A maximum of 8 setpoint offsets can be sent.                                                                          | (default: 0) |
| SEQ              | Sequence number<br>Number of the block in the SIMOLINK block sequence<br>This value provides information as to whether the block was correctly<br>initialized. | (default: 0) |
| YF               | Error status of the block<br>YF=0 no error, YF > 0 refer to coded error output @SL                                                                             | (default: 0) |
| QF               | Group error bit<br>QF=0 no error, QF=1 for error (if YF≠0)                                                                                                    | (default: 0) |
|                  |                                                                                                    |              |

| Computation time [µs]  | FM 458-1 DP 39,6                   |
|------------------------|------------------------------------|
| Can be inserted online | No                                 |
| Can be configured in   | Interrupt tasks<br>Cyclic tasks    |
| Executed in            | Initialization mode<br>Normal mode |
| Special features       | -                                  |

# 5.7 SLSVAV SIMOLINK send and receive block for one slave

### Symbol

|                                                                                                    | SLS                                                     | SVAV                                                                             |                                                                         |                                             |                                                                                                    |
|----------------------------------------------------------------------------------------------------|---------------------------------------------------------|----------------------------------------------------------------------------------|-------------------------------------------------------------------------|---------------------------------------------|----------------------------------------------------------------------------------------------------|
| Hardware addresse SLB —<br>addresse of the slave —<br>Number of send channels —<br>Number of receive channels —<br>setpoint at channel 0 —<br>setpoint at channel 1 —<br>setpoint at channel 2 —<br>setpoint at channel 3 —<br>setpoint at channel 4 —<br>setpoint at channel 5 —<br>setpoint at channel 6 —<br>setpoint at channel 7 — | GV<br>I<br>DI<br>DI<br>DI<br>DI<br>DI<br>DI<br>DI<br>DI | TAD<br>ASL<br>NSV<br>NAV<br>XS0<br>XS1<br>XS2<br>XS3<br>XS4<br>XS5<br>XS6<br>XS7 | YA0<br>YA1<br>YA2<br>YA3<br>YA4<br>YA5<br>YA6<br>YA7<br>SEQ<br>YF<br>QF | DI<br>DI<br>DI<br>DI<br>DI<br>DI<br>I<br>BO | Actual value from slave 0<br>Actual value from slave 1<br>Actual value from slave 2<br>Actual value from slave 3<br>Actual value from slave 4<br>Actual value from slave 5<br>Actual value from slave 6<br>Actual value from slave 7<br>Sequence number<br>Block error status<br>Group error bit |

Brief description

A maximum of

- 8 setpoints and
- 8 actual values

can be transfered to and from one slave. The number of addressed channels for the setpoints and the actual values is configured at the inputs.

Mode of operation1. The SLSVAV send and receive block executes the following steps<br/>while the system is being initialized:

- Checks the task assignment
- Initializes the task-list of the SLB module corresponding to the data configured at the inputs
- 2. In the normal system mode ("RUN" mode), the SLSVAV send and receive block executes the following:
  - Checks that the inputs are within the permissible value range
  - Enters the setpoints to be sent into the write buffer of the SLB module
  - Reads-out the actual values to be received from the receive buffer of the SLB module

### I/O

| Hardware address SLB (name of the SLB module), which can be configured in HWConfig                                                                              |                                                                                                    |
|----------------------------------------------------------------------------------------------------|----------------------------------------------------------------------------------------------------|
| Address of the slave for dataexchange,<br>value range 1 200<br>(initialization connection)                                                                      | (default: 1)                                                                                                    |
| Number of channels for the setpoint to be sent, value range 08<br>(initialization connection)                                                                   | (default: 0)                                                                                                    |
| Number of channels for the actual values to be received, value range 0 8 (initialization connection)                                                            | (default: 0)                                                                                                    |
| Setpoint XS for channel 0 to 7,<br>A maximum of 8 setpoints can be sent.                                                                                        | (default: 0)                                                                                                    |
| Actual values YS from channel 0 to 7,<br>A maximum of 8 actual values can be received.                                                                          | (default: 0)                                                                                                    |
| Sequence number<br>Number of the blocks in the SIMOLINK block sequence<br>This value provides information as to whether the block was<br>correctly initialized. | (default: 0)                                                                                                    |
| Error status of the block<br>YF=0 no error, YF > 0                                                                                                    | (default: 0)                                                                                                    |
| Group error bit<br>QF=0 no error, QF=1 for error (if YF≠0)                                                                                                    | (default: 0)                                                                                                    |
|                                                                                                    | configured in HWConfig         Address of the slave for dataexchange,         value range 1 200         (initialization connection)         Number of channels for the setpoint to be sent,         value range 0 8         (initialization connection)         Number of channels for the actual values to be received,         value range 0 8         (initialization connection)         Number of channels for the actual values to be received,         value range 0 8         (initialization connection)         Setpoint XS for channel 0 to 7,         A maximum of 8 setpoints can be sent.         Actual values YS from channel 0 to 7,         A maximum of 8 actual values can be received.         Sequence number         Number of the blocks in the SIMOLINK block sequence         This value provides information as to whether the block was         correctly initialized.         Error status of the block         YF=0       no error, YF > 0         Group error bit |

| Computation time [µs]  | FM458 / PM6 34,7                   |
|------------------------|------------------------------------|
| Can be inserted online | no                                 |
| Can be configured in   | Interrupt tasks<br>Cyclic tasks    |
| Executed in            | Initialization mode<br>Normal mode |
| Special features       | -                                  |

# 6 Closed-loop control blocks

# 6.1.1 INT\_M Modulo integrator for axis cycle correct integration

# Symbol

|                      | INT_M |     |    |    |                                        |
|----------------------|-------|-----|----|----|----------------------------------------|
| Modulo value –       | DI    | MOD | Y  | DI | <ul> <li>Output</li> </ul>             |
| Input –              | DI    | Х   | QP | BO | <ul> <li>Positive oberflow</li> </ul>  |
| Numerator, ratio –   | DI    | NM  | QN | BO | <ul> <li>Negative overflow</li> </ul>  |
| Denominator, ratio – | DI    | DN  | YF | W  | <ul> <li>Block error status</li> </ul> |
| Setting value –      | DI    | SV  |    |    |                                        |
| Reset –              | BO    | R   |    |    |                                        |
| Set –                | BO    | S   |    |    |                                        |
| Hold —               | BO    | Н   |    |    |                                        |

| Brief description | the virtual master block INT_M is used to generate position reference values in angular synchronism. |
|-------------------|----------------------------------------------------------------------------------------------------|
| Mode of operation | The block sums the input values X, weighted with ratio NM and DN.                                    |
|                   | If the sum of the modulo value MOD exceeds or falls below 0, the modu                                |

If the sum of the modulo value MOD exceeds or falls below 0, the modulo value is subtracted or added, and an overflow bit QP or QN is set for the duration of the sampling time.

| IIO |  |
|-----|--|
| wO  |  |

| MOD | Modulo value, value range 1 2 <sup>30</sup>                                                                               | (default: 0) |
|-----|----------------------------------------------------------------------------------------------------|--------------|
| x   | Input quantity of the integrator<br>e.g. velocity (ramp-function generator output)                                        | (default: 0) |
| NM  | Numerator value for the ratio (gearbox factor)<br>NM * X may not exceed $2^{31}$ ,<br>value range: $-2^{30}$ to $+2^{30}$ | (default: 1) |
| DN  | Denominator value for the ratio (gearbox factor), value range: $-2^{30}$ to $+2^{30}$                                     | (default: 1) |
| SV  | Setting value<br>Is the value which is set to the output Y with S=1.                                                      | (default: 0) |
| R   | $\begin{array}{l} \text{Reset} \\ \text{R=1} \rightarrow \text{Y=0} \end{array}$                                          | (default: 0) |
| S   | Setting<br>Bit to set the output value Y to the setting value SV<br>S=1 $\rightarrow$ Y=SV (initial offset)               | (default: 0) |
| н   | Hold Holds the instantaneous value at output Y H=1 $\rightarrow$ Y=Yold                                                   | (default: 0) |

| Y  | Output quantity of the integrator<br>R=S=H=0 $\rightarrow$ Y=Yold+X*NM/DN | (default: 0) |
|----|---------------------------------------------------------------------------|--------------|
| QP | Positive overflow<br>QP=1 $\rightarrow$ Y + X $\geq$ MOD (Y=Y-MOD)        | (default: 0) |
| QN | Negative overflow<br>QN=1 $\rightarrow$ Y+X < 0 (Y=Y+MOD)                 | (default: 0) |
| YF | Error status of the block<br>YF=0 no error, YF > 0 coded error output     | (default: 0) |

# **Coded error output** The error status is output in a coded form at output YF of the modulo integrator INT\_M. The last error event is always displayed.

| Value | Significance                 |
|-------|------------------------------|
| 1     | MOD > 2 <sup>30</sup> or < 1 |
| 4     | Division overflow, positive  |
| 8     | Division overflow, negative  |
| 16    | Overflow, rest positive      |
| 32    | Overflow, rest negative      |

| Computation time [µs]  | FM 458-1 DP 19,8                   |
|------------------------|------------------------------------|
| Can be inserted online | Yes                                |
| Can be configured in   | Interrupt tasks<br>Cyclic tasks    |
| Executed in            | Initialization mode<br>Normal mode |
| Special features       | -                                  |

# Index

# @

| @CPB P bus, central coupling block2-15@CSL2F PROFIBUS FMS coupling central block2-1@CSL2L PROFIBUS FDL central block2-1@CSPRO Central block, PROFIBUS DP coupling2-1, 2-2@FMPAR Parameter processing on FM458 modules2-29@SL SIMOLINK central block5-1 |
|----------------------------------------------------------------------------------------------------|
| В                                                                                                    |
| BRCV Block-oriented data reception via an S7 coupling2-20                                                                                                    |
| C                                                                                                    |
| CBCONF COMBOARD configuration                                                                                                    |
| D                                                                                                    |
| DPDIAG Diagnostics overview, PROFIBUS DP2-3DPEVT Alarm information, PROFIBUS DP2-9DPPEVT Process alarm information, PROFIBUS DP Symbol2-12DPSLDG Slave diagnostics, PROFIBUS DP2-6                                                                     |
| F                                                                                                    |
| FMLED Control FM 458 diagnostics LED 4-1                                                                                                    |
| I                                                                                                    |
| INT_M Modulo integrator for axis cycle-correct integration                                                                                                    |
| Ρ                                                                                                    |
| PAS7 Initiate process interrupt at the S7-CPU                                                                                                    |

# S

| S7RD, S7RD_B, S7RD_I, S7RD_D Read from the peripheral area of the S7-CPU  | 2-25 |
|---------------------------------------------------------------------------|------|
| S7RD_P Reading data from a SIMATIC-CPU (P Bus)                            |      |
| S7STAT S7 CPU operating state                                             | 2-23 |
| S7WR, S7WR_B, S7WR_I, S7WR_D Write into the peripheral area of the S7-CPU |      |
| S7WR_P Sending data to a SIMATIC-CPU (P Bus)                              | 2-18 |
| SAV_TR Save FB for NOV_RAM                                                | 3-1  |

| SBM Rotary encoder block                                  | 1-2  |
|-----------------------------------------------------------|------|
| SLAV, SLAVE_R SIMOLINK receive block for one actual value | 5-9  |
| SLD SIMOLINK delta evaluation                             | 5-11 |
| SLDIS SIMOLINK dispatcher                                 | 5-12 |
| SLSV, SLSV_R SIMOLINK send block for one setpoint         | 5-13 |
| SLSV2, SLSV2R SIMOLINK send block for 2 setpoints         | 5-15 |
| SLSVAV SIMOLINK send and receive block for one slave      | 5-17 |